# SAP Controlling Configuration

SAP R/3 ENTERPRISE 4.7

# TABLE OF CONTENTS

| INTRODUCTION                                                        | 3   |
|---------------------------------------------------------------------|-----|
| 1 Organizational Structures                                         | 4   |
| 1.1 Maintain Controlling Area                                       | 4   |
| 1.2 Maintain Number Ranges for Controlling Documents                | 9   |
| 1.3 Maintain Versions                                               |     |
| 2. Multiple Valuation Approaches/Transfer Prices (Optional)         | 19  |
| 2.1 Maintain Currency and Valuation Profile                         |     |
| 2.2 Assign Currency and Valuation Profile to Controlling Area       | 22  |
| 2.3 Create Versions for Valuation Methods                           |     |
| 2.4 Define Valuation Clearing Account                               | 27  |
| 2.5 Multiple Valuation Approaches: Check / Execute Activation       | 28  |
| 3 Production Start-Up Preparation                                   |     |
| 3.1 Set "Update All Currencies" Indicator                           | 30  |
| 4 Cost Element Accounting                                           |     |
| 4.1 Make Default Settings                                           | 31  |
| 4.2 Create Batch Input Šession                                      |     |
| 4.3 Execute Batch Input Session                                     | 35  |
| 5 Reconciliation Ledger                                             | 37  |
| 5.1. Activate/Deactivate Reconciliation Ledger                      |     |
| 5.2 Define Adjustment Accounts for Reconciliation Posting           |     |
| 5.3 Specify Document Number Range for Reconciliation Posting        |     |
| 6 Cost Center Accounting                                            |     |
| 6.1 Define Standard Hierarchy                                       | 42  |
| 6.2 Define Cost Center Categories                                   | 46  |
| 6.3 Create Cost Center                                              | 48  |
| 6.4 Define Cost Center Groups                                       |     |
| 6.5 Define Cost Elements for Activity Allocation                    | 54  |
| 6.6 Create Activity Types                                           |     |
| 6.7 Maintain Statistical Key Figures                                | 58  |
| 7 Cost Center Planning                                              |     |
| 7.1 Create Planning Layouts for Cost Element Planning/Activity type |     |
| planning/Statistical key figure planning                            | 60  |
| 7.2 Define User-Defined Planner Profile                             | 68  |
| 7.3 Define Distribution                                             | 73  |
| 7.4 Create Assessment Cost Elements                                 | 80  |
| 7.5 Define Allocation Structures                                    | 81  |
| 7.6 Define Assessment                                               | 82  |
| 7.7 Define Activity Types for Indirect Activity Allocation          | 88  |
| 7.8 Define Indirect Activity Allocation                             | 90  |
| 7.9 Define Splitting Structure                                      | 98  |
| 8 Actual Postings                                                   |     |
| 8.1 Edit Automatic Account Assignment                               | 104 |
| 8.2 Distribution (KSV1)                                             |     |
| 8.3 Assessment                                                      | 109 |
| 8.4 Define Indirect Activity Allocation                             | 112 |
| 8.5 Define Splitting Structure                                      | 113 |

## INTRODUCTION

Welcome to the SAP FICO Configuration kit. We will ensure that we will take you by the hand and help you configure both Controlling and Finance Module for you. In this document we will be configuring the basics of Controlling and also cover the Cost Center accounting Module.

The controlling area configuration is the starting point of configuration in the CO module, which will enable us to configure profit center, product costing and then the profitability analysis module.

In this document we will configure controlling area 9100 (A Group). To help us better understand the configuration let us take the below scenario:

The management of **A group** is desirous of having a single controlling area, so that they can have cross company code controlling. A Group is fast expanding group and will be setting various companies across the globe in the future.

Each company code in the above case will be attached to this controlling area. Currently A Group has only one company called as 9100 (A Ltd). This company code is attached to controlling area 9100. A group is located in Germany. The controlling area currency is configured as group currency EUR.

A Group requires the following modules within controlling to be implemented:-

- 1) Cost center accounting
- 2) Product costing
- 3) Profit center accounting
- 4) Profitability analysis

So lets now grind in further of how to configure the basics of controlling and the Cost Center in this document.

#### 1 Organizational Structures

For doing the configuration we use the following path on the SAP application screen:-

SAP Menu à Tools à AcceleratedSAP à Customizing à SPRO - Edit Project à

Configuration for all the modules will be done here. The above path will not be referred henceforth; we will directly refer to the IMG node.

### 1.1 Maintain Controlling Area

IMG à Controlling à General Controlling à Organization à Maintain Controlling Area

Double click Maintain Controlling Area

| Ē℃h    | oose Activity 🛛 🛛 🖂 📈                |
|--------|--------------------------------------|
|        | Copy, Delete, Check Controlling Area |
|        | Maintain Controlling Area            |
|        | Delete SAP Delivery Data             |
|        |                                      |
|        |                                      |
|        |                                      |
|        |                                      |
|        |                                      |
|        |                                      |
| Device |                                      |
|        | rm the activities in the             |
| speci  | fied order                           |
|        | Choose 🗙                             |

Click on New entries and update the following fields:-

| ☐<br><u>T</u> able View <u>E</u> dit <u>G</u> oto <u>S</u> e              | election Utilities System                                                      | <u>H</u> elp                                                                          |  |  |
|---------------------------------------------------------------------------|--------------------------------------------------------------------------------|---------------------------------------------------------------------------------------|--|--|
| <b>©</b>                                                                  | 5 d 📙 i 😋 😧 i                                                                  | 🗕 🕅 🖧   ଅ ପ ଣ ଅ   🛒 🗖   🎯 📭                                                           |  |  |
| New Entries: Details of Added Entries                                     |                                                                                |                                                                                       |  |  |
| 🎾 星 🕹 🕹                                                                   |                                                                                |                                                                                       |  |  |
| Controlling Area C Basic data C Activate components. C Assignment of comp | Controlling Area<br>Name<br>Person Responsible                                 | 9100 COArea = CCode<br>A Grp Controlling area                                         |  |  |
|                                                                           | Assignment Control<br>CoCd->CO Area                                            | Cross-company-code cost accounting                                                    |  |  |
|                                                                           | Currency Setting<br>Currency Type<br>Currency<br>Curr/Val. Prof.               | 30 GROUP CURRENCY<br>EUR Euro (EMU currency as of 01 I Diff. CCode Currency<br>Active |  |  |
|                                                                           | Other Settings<br>Chart of Accts<br>Fiscal Year Variant<br>CCtr Std. Hierarchy | YCCA<br>K4<br>C9100                                                                   |  |  |
|                                                                           | Reconciliation Ledger                                                          | ଽ୶୲ୢ                                                                                  |  |  |
|                                                                           | Setting for Authorization Hin<br>Do Not Use Std Hier.                          | erarchies for Cost Centers Alternative Hierarchy1 Alternative Hierarchy2              |  |  |
|                                                                           | Setting for Authorization Hid<br>Do Not Use Std Hier.                          | erarchies for Profit Centers Alternative Hierarchy1                                   |  |  |

Group Currency definition comes from the client currency. A currency needs to be maintained for the client (when a client is created) in transaction SCC4.

Update document type SA

Click on 📙

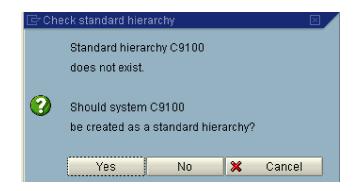

Click Yes to create a standard hierarchy.

Double Click

| ⊡<br>                                                                                                    | election Utilities System <u>H</u>                  | <u>f</u> elp          |            |
|----------------------------------------------------------------------------------------------------|-----------------------------------------------------|-----------------------|------------|
| 😵 🔜 🔍 🔜 🔇 🚱 🖳 🖓 🛗 🎝 🏠 🛣 🗐 🖉 📲                                                                                                    |                                                     |                       |            |
| Change View "Activation of the second second s | ate components/con                                  | trol indicators": Ove | rview      |
| 💖 🕄 New Entries 👔 🖥                                                                                                    |                                                     |                       |            |
| Controlling Area<br>Controlling Area<br>Basic data<br>Activate components.<br>Assignment of comp                                                                                                    | Controlling Area 910<br>Existing Fiscal Year Interv |                       |            |
|                                                                                                    | Year All Currencies                                 | Variances CoCd Valid: | ation      |
|                                                                                                    |                                                     | Position En           | try 0 of 0 |

Click on New entries

A grp requires the following modules withing controlling:-

- 1) Cost center accounting
- 2) Internal orders (order management)
- 3) Profit center accounting
- 4) Profitability analysis (we will update at a later stage)

It does not want activity based costing, further it wants commitments management to be activated.

Accordingly we update the following: -

| 년<br>able Viewditoto6                                                     | election Utilities System                                            | <u>H</u> elp                  |  |
|---------------------------------------------------------------------------|----------------------------------------------------------------------|-------------------------------|--|
| Ø                                                                         | 🖹 🔄 📙 I 😋 🚱 I                                                        | 💄 🖁 👪   32 የጋ ብ ድ   🔣 🗾 🔞 🖪   |  |
| New Entries: Details                                                      | of Added Entries                                                     |                               |  |
| 🦅 🕞 🔂 🗟                                                                   |                                                                      |                               |  |
| Controlling Area C Basic data C Activate components. C Assignment of comp |                                                                      | 9100<br>2005 to               |  |
|                                                                           | Activate Components Cost Centers AA: Activity Type                   | Component active              |  |
|                                                                           | Order Management<br>Commit. Management                               | Component active              |  |
|                                                                           | ProfitAnalysis<br>Acty-Based Costing                                 | Component not active          |  |
|                                                                           | Profit center Projects Sales Orders Cost Objects Real Estate Mgmt    | ☐ W. Commit. Mgt              |  |
|                                                                           | Other Indicators  All Currencies  Variances  CoCd Validation         |                               |  |
|                                                                           | Alternative Authorization H<br>Alternat. Hier.1<br>Alternat. Hier. 2 | ierarchies for Cost Centers   |  |
|                                                                           | Alternative Authorization H                                          | ierarchies for Profit Centers |  |

Click on Save 📙

Double Click on

Assignment of compa to attach company code 9100

| 년<br><u>T</u> able View <u>E</u> dit <u>G</u> oto <u>S</u> ele                                 | lection Utilities S <u>y</u> stem <u>H</u> elp                                                                                                    |              |
|------------------------------------------------------------------------------------------------|----------------------------------------------------------------------------------------------------|--------------|
| Solution                                                                                       | ◎ < □ : ♥ @ ♥ : ➡ ₩ ₩ : 巻 ┺ ┺ 匙 匙 :                                                                                                    | 🕱 🗾 I 🖗      |
| Change View "Assign                                                                            | nment of company code(s)": Overview                                                                                                    |              |
| 🦅 New Entries 🗈 🗟 🐼                                                                            |                                                                                                    |              |
| Controlling Area                                                                               | Controlling Area       9100         Assigned Company Codes       •         Co Company Name       •         Output       •         Output       •         Ou | Entry 0 of 0 |
| ⊡<br>                                                                                          | ■ < 日 < 2 < 2 < 2 < 2 < 2 < 2 < 2 < 2 < 2                                                                                                    |              |
| New Entries: Overvie                                                                           | iew of Added Entries                                                                                                    |              |
| 🦻 🖥 🖪 🖪                                                                                        |                                                                                                    |              |
| Controlling Area  Controlling Area  Controlling Area  Activate components.  Assignment of comp |                                                                                                    |              |

Click on Save 📙

## 1.2 Maintain Number Ranges for Controlling Documents

IMG à Controlling à General Controlling à Organization à Maintain Number Ranges for Controlling Documents

We will copy number ranges from the SAP delivered controlling area 001.

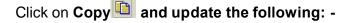

| 🔄 Copy: CO ह | area 🗵              |
|--------------|---------------------|
|              |                     |
| From         | 0001                |
| То           | <mark>9100</mark> 3 |
| <b>X</b>     |                     |

Click on 🛄

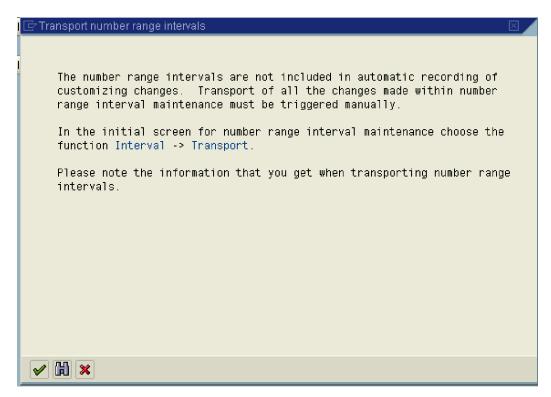

Note that the number intervals are not included in the customizing request they need to be transported manually. Click on Interval à Transport

# To ensure data consistency, you should not transport number ranges for CO documents, but rather create them manually in the target system.

| ]  | 🖻 Insert Group |             |                | $\boxtimes$ |
|----|----------------|-------------|----------------|-------------|
| 1  | Text Planning  |             |                |             |
|    | New interval   |             |                |             |
|    | From number    | To number   | Current number | Ext 🛄       |
| i  | 0000000001     | 00999999999 | 0              |             |
|    |                |             |                |             |
|    |                |             |                |             |
|    |                |             |                |             |
|    |                |             |                |             |
| i_ |                |             |                |             |

Or else you can create from scratch.

Click 🖪

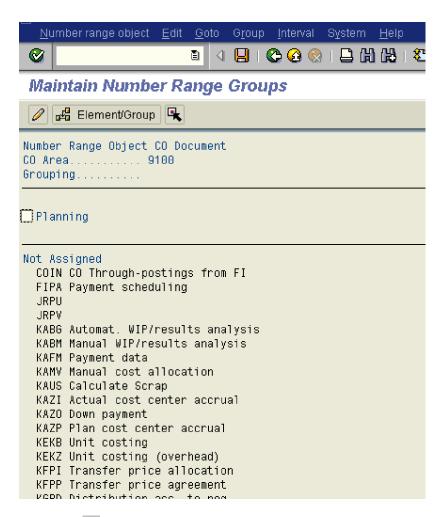

# Click on 📙

Now assign the various business transaction to planning as follows:-

Position the cursor on KSPO Plan split costs

Click 🖳

Select Planning

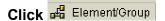

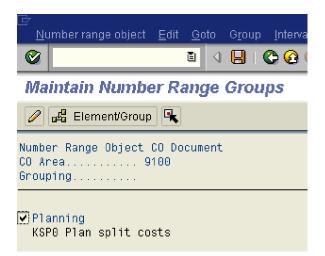

Similarly you have to assign various business transactions to this group.

Finally the groups along with the business transaction will be as follows:-

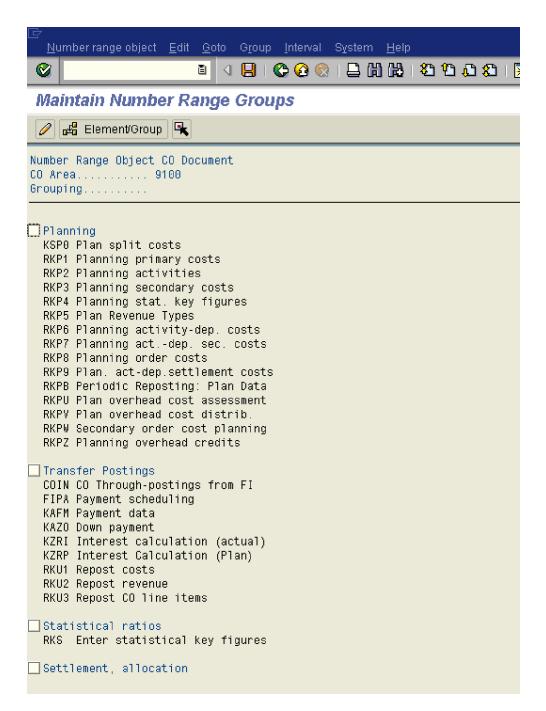

It is tedious to maintain the number range and number range group manually. It is better to copy from the SAP controlling area 0001

#### <u>Note: To ensure data consistency, you should not transport number</u> <u>ranges for CO documents, but rather create them manually in the target</u> <u>system.</u>

# 1.3 Maintain Versions

IMG à Controlling à General Controlling à Organization à Maintain Versions

Click on Extras à Set Controlling area

| <b>S</b>                      | 🛯 🛛 📙 I (  | Set Operating Concern                  |    | ]           | 🕜 🖪                 |          |     |
|-------------------------------|------------|----------------------------------------|----|-------------|---------------------|----------|-----|
| General Version Defi          | inition    | Set Controlling Area                   |    |             |                     |          |     |
|                               |            | Version Use                            |    |             |                     |          |     |
| 💅 New Entries 📑 🛃 🖄           |            | Versions in Controlling Area           |    |             |                     |          |     |
| Dialog Structure              | General Ve | Ver <u>s</u> ions in Operating Concern |    |             |                     |          |     |
| 🗸 🔁 General version definitio | Version    | Vereione in Profit Center Accounti     | ng | _           | WIP/RA              | Verience |     |
| Settings in operating         | Version    | Reneral Version Definition             |    |             |                     | Variance |     |
| 🗋 Settings for Profit Cei     |            | PI: Eixed Price Version                |    |             |                     |          |     |
| 🗢 🗋 Controlling area setti    | 2          | PI: Cost Estimate Version              |    |             |                     |          | -13 |
| 🗀 Settings for Each           | 3          |                                        | -  | ╼╧          | <ul><li>✓</li></ul> |          |     |
| 🗀 Delta version: Bu           |            | Plan version 3                         |    |             |                     |          |     |
| Settings for Progress         | 4<br>6     | Plan version 4                         |    |             |                     |          |     |
|                               | 0<br>10    | Cost Estimate Maint. Orders            |    |             |                     |          |     |
|                               | 20         | Plan version: integration OPA          |    |             |                     |          |     |
|                               |            | Plan Reconcil. CO-OM Basis             |    |             |                     |          | _   |
|                               | 21<br>40   | Plan Reconcil. CO-OM Result            |    |             |                     |          | _   |
|                               |            | ABC Version                            |    |             |                     |          |     |
|                               | 50         | ABC Version                            |    |             |                     |          |     |
|                               | 70         | Planning Integration LMRP              |    |             |                     |          | -11 |
|                               | OKO        | IDES Delta for TP: Group View          |    |             |                     |          |     |
|                               |            | IDES Delta for TP: PrCtr View          |    |             |                     |          |     |
|                               | 100        | CO-PA IDES plan version                |    |             |                     |          |     |
|                               | 101        | CO-PA plan version SOP                 |    |             |                     |          |     |
|                               | 102        | CO-PA Plan w/ Plan Structure           |    |             |                     |          |     |
|                               | 110        | Sales Planning                         |    |             |                     |          |     |
|                               | 111        | CO-PA Current Forecast                 |    |             |                     |          |     |
|                               | 112        | CO-PA Planning Management              |    |             |                     |          |     |
|                               | 113        | CO-PA Planning Sales Personnel         |    |             |                     |          |     |
|                               | 125        | CO-PA: top-down distribution           | •  |             |                     |          |     |
|                               |            |                                        |    |             |                     | <b>•</b> | •   |
|                               |            | Position                               |    | ntry 1 of 3 |                     |          |     |

And update 9100 as the controlling area.

| 🔄 Determine Work Area: Entry | ×                   |  |
|------------------------------|---------------------|--|
| Controlling Area             | Work Area<br>9100 🕝 |  |
| Further select cond. Append  | ×                   |  |

Click 🖌

#### **Select Version 0**

|   | Version | Name                | Plan | Act. | WIP/RA | Variance |
|---|---------|---------------------|------|------|--------|----------|
| Γ | )<br>D  | Plan/actual version |      |      |        |          |

And Double Click

#### Version 0 is automatically created in controlling area 9100

|                                                                              | noose Utilities Extras System Help<br>1 J 📙   😋 🚱 🚷   🖴 🎁 🖓 I 🏖 🎦 🖧 🏖   🐹 🔊   🍘 🖷 |
|------------------------------------------------------------------------------|-----------------------------------------------------------------------------------|
| General Version Def                                                          | inition                                                                           |
| 🎾 🖥 🔊 🖪 🖪                                                                    |                                                                                   |
| Dialog Structure<br>✓ ☐ General version definitio<br>☐ Settings in operating | Controlling Area 9100 A Grp Controlling area 2 Valuation                          |
| Controlling area setti<br>Controlling area setti<br>Controllings for Each    |                                                                                   |
| Delta version: Bu                                                            |                                                                                   |
|                                                                              |                                                                                   |

#### Select

|   | Version | Version description | Plan     | Act.     | Valuation view    | WIP/R |
|---|---------|---------------------|----------|----------|-------------------|-------|
| 1 | 0       | Plan/Act - Version  | <b>V</b> | <b>V</b> | Legal valuation 🖹 | E     |

Double Click Settings for Each Fiscal Yea

#### Versions are automatically created for 5 fiscal years.

| 도<br>Table View Edit <u>G</u> oto <u>C</u> hoose Utilities Extr <u>a</u> s System <u>H</u> elp                              |                                                                                          |                            |                               |                                                   |        |  |  |  |  |  |
|----------------------------------------------------------------------------------------------------|------------------------------------------------------------------------------------------|----------------------------|-------------------------------|---------------------------------------------------|--------|--|--|--|--|--|
|                                                                                                    |                                                                                          |                            |                               |                                                   |        |  |  |  |  |  |
| Change View "Settings for Each Fiscal Year": Overview                                                                       |                                                                                          |                            |                               |                                                   |        |  |  |  |  |  |
| 🎾 🕄 New Entries 📭 🚍 🐼 🚍 🖪 🗈 Copy Method                                                                                     |                                                                                          |                            |                               |                                                   |        |  |  |  |  |  |
| Dialog Structure<br>General version definitio<br>Settings in operating<br>Settings for Profit Cer<br>Controlling area setti | General version definitio     Version       Settings in operating     Plan/Act - Version |                            |                               |                                                   |        |  |  |  |  |  |
| Continues for Each                                                                                                    | Year Version L                                                                           | is for Each Fisca<br>ocked | I Year<br>Integrated Planning | Copying Allowed                                   |        |  |  |  |  |  |
| Settings for Progress                                                                                                    | 2006<br>2007<br>2008<br>2009                                                             |                            |                               | V           V           V           V           V | ▲<br>▼ |  |  |  |  |  |
|                                                                                                    | 2010                                                                                     |                            |                               |                                                   |        |  |  |  |  |  |

Select year 2006 and click on 🖾 and update the following: -

| ☐<br>Table View Edit Goto C                                                                                                    | hoose Utilities System <u>H</u> elp                                                                                                    |  |  |  |  |  |  |  |  |
|----------------------------------------------------------------------------------------------------|----------------------------------------------------------------------------------------------------|--|--|--|--|--|--|--|--|
| Ø                                                                                                    | 🛯 🗸 📙 🚱 🚱 💄 🕼 読い名 作品 お 🛒 🖉 🚱 🖫                                                                                                    |  |  |  |  |  |  |  |  |
| Change View "Settin                                                                                                    | Change View "Settings for Each Fiscal Year": Details                                                                                                    |  |  |  |  |  |  |  |  |
| 🌮 New Entries 🗈 🖶 🐼 🖨 🕃                                                                                                    |                                                                                                    |  |  |  |  |  |  |  |  |
| Dialog Structure<br>C General version definitio<br>Settings in operating<br>Settings for Profit Cer<br>C Controlling area setti<br>Settings for Each | Planning Price calculation                                                                                                    |  |  |  |  |  |  |  |  |
| C Delta version: Bu                                                                                                    |                                                                                                    |  |  |  |  |  |  |  |  |
|                                                                                                    | Orders/projects         ✓ Integrated planning with cost centers/bus. processes         Version for ind.act.alloc.         0         Resource planning         Val. Variant |  |  |  |  |  |  |  |  |
|                                                                                                    |                                                                                                    |  |  |  |  |  |  |  |  |

Click on Price calculation and update the following: -

| 7 Вас | kground Processing                               |    |
|-------|--------------------------------------------------|----|
|       | Diagnosis                                        |    |
|       | The "Change version" function you chose for      |    |
|       | version 000 requires checks that could last a    |    |
|       | long time.                                       |    |
|       | The system checks, amongst other things, whether |    |
|       | transaction data has been posted in version 000. |    |
|       | If this is so the function "Change version"      |    |
|       | cannot be executed for this version.             |    |
|       | Recommendation                                   |    |
|       | Execute the checks and the function "Change      |    |
|       | version" in the background.                      |    |
|       | -                                                |    |
|       | Notes for Processing in the Background           |    |
|       | o Background processing can only be carried      |    |
|       | s                                                |    |
|       |                                                  |    |
| Ø     | Do you want to execute the "Change version       |    |
|       | " function in the background?                    |    |
|       |                                                  |    |
|       | View New Owned                                   | ŀ  |
|       | Yes No 🔀 Cancel                                  | Ē. |

## Update the following:-

| 년<br>Table ViewEditGotoChoose Utilities S <u>y</u> stem <u>H</u> elp                                                                                                    |                                                                                        |  |  |  |  |  |  |  |  |  |
|----------------------------------------------------------------------------------------------------|----------------------------------------------------------------------------------------|--|--|--|--|--|--|--|--|--|
| ◎ ■ ● ● ● ● ● ● ● ● ● ● ● ● ● ● ● ● ● ●                                                                                                    |                                                                                        |  |  |  |  |  |  |  |  |  |
| Change View "Setting                                                                                                    | Change View "Settings for Each Fiscal Year": Details                                   |  |  |  |  |  |  |  |  |  |
| 🌮 New Entries 🗈 🖶 🐼 🛃 🛃                                                                                                    |                                                                                        |  |  |  |  |  |  |  |  |  |
| Dialog Structure       CO Area       9100 A Grp Controlling area         ♥ General version definitio       Settings in operating       Plan/Act - Version         ♥ Settings for Profit Cei       ♥       Controlling area setti         ♥ Controlling area setti       Planning       Price calculation         ♥ Detta version: Bu       Planning       Price calculation         ♥ Purely Iter. Price       ♥ |                                                                                        |  |  |  |  |  |  |  |  |  |
|                                                                                                    | Plan<br>Method Average price                                                           |  |  |  |  |  |  |  |  |  |
|                                                                                                    | Actual       Methods     Periodic price       Revaluation     Own business transaction |  |  |  |  |  |  |  |  |  |
|                                                                                                    | Cost Comp. Str.                                                                        |  |  |  |  |  |  |  |  |  |

Click on Save 📙

Similarly update the values for the remaining fiscal year.

| E<br>Table View _EditGotoChoose_Utilities Extr <u>a</u> s Sγstem _Help                                     |                |                     |                  |                 |  |  |  |  |  |
|----------------------------------------------------------------------------------------------------|----------------|---------------------|------------------|-----------------|--|--|--|--|--|
| · · · · · · · · · · · · · · · · · · ·                                                                      |                |                     |                  |                 |  |  |  |  |  |
| Change View "Settings for Each Fiscal Year": Overview                                                      |                |                     |                  |                 |  |  |  |  |  |
| 💅 🕄 New Entries 📭 🕞 🐼 🚍 🖪 🖪 The Copy Method                                                                |                |                     |                  |                 |  |  |  |  |  |
| Dialog Structure<br>C. General version definitio<br>C. Settings in operating<br>C. Settings for Profit Cer | Version        |                     |                  |                 |  |  |  |  |  |
| Controlling area setti                                                                                     |                | s for Each Fiscal Y | ear              |                 |  |  |  |  |  |
| Delta version: Bu                                                                                          | Year Version L | ocked Int           | egrated Planning | Copying Allowed |  |  |  |  |  |
|                                                                                                    | 2007           |                     |                  | <br>▼           |  |  |  |  |  |
|                                                                                                    | 2009           |                     | <b>V</b>         |                 |  |  |  |  |  |
|                                                                                                    |                |                     | <b>▼</b>         |                 |  |  |  |  |  |
|                                                                                                    |                |                     |                  |                 |  |  |  |  |  |

## 2. Multiple Valuation Approaches/Transfer Prices (Optional)

### 2.1 Maintain Currency and Valuation Profile

IMG à Controlling à General Controlling à Multiple Valuation Approaches/Transfer Prices à Basic Settings à Maintain Currency and Valuation Profile

# We only need the currency and valuation profiles if we want to manage various valuations in parallel in our system.

We have to take the following rules into account when we maintain the currency and valuation profiles because they are checked when we activate the C&V profile in the controlling area.

Ø Managing the company code currency in legal valuation is mandatory.

Ø In addition, we can always manage two further valuation approaches

In valuation, we can select among group valuation (1) and profit center valuation (2),

In the currency, we can select among company code currency (10) and group currency (30).

All valuation approaches we manage in controlling must also be managed correspondingly in the material ledger.

# <u>All standard SAP report in controlling are shown in the reporting currency (controlling area currency), to get the object currency (Co. code currency) you will need to define new reports.</u>

| Click on New entries a                 | n | l update  | e the following: -        |  |  |  |  |  |  |
|----------------------------------------|---|-----------|---------------------------|--|--|--|--|--|--|
| i 🖉                                    | 3 | ⊴ 📙 (     | ۵ 😨 🕱 ا 😫 ا 🖏 ا 🖏 ا 🖳 😨 🕰 |  |  |  |  |  |  |
| New Entries: Overview of Added Entries |   |           |                           |  |  |  |  |  |  |
| 12 <b>- - - -</b>                      |   |           |                           |  |  |  |  |  |  |
| Dialog Structure                       |   | C+V prof. | Text                      |  |  |  |  |  |  |
| Currency and Valuation F               | - | 9100      | A Grp Valuation profile   |  |  |  |  |  |  |
|                                        |   |           |                           |  |  |  |  |  |  |
|                                        | - |           |                           |  |  |  |  |  |  |
| ſ                                      |   |           |                           |  |  |  |  |  |  |
|                                        | - | <u> </u>  |                           |  |  |  |  |  |  |
|                                        |   |           |                           |  |  |  |  |  |  |
|                                        | - |           |                           |  |  |  |  |  |  |
|                                        |   |           |                           |  |  |  |  |  |  |
|                                        | - |           |                           |  |  |  |  |  |  |
|                                        |   |           |                           |  |  |  |  |  |  |
|                                        | - |           |                           |  |  |  |  |  |  |

| Select | 9100  | <mark>A Grp</mark> | Valuation profi | le |  | and |
|--------|-------|--------------------|-----------------|----|--|-----|
|        |       |                    |                 |    |  |     |
| Double | Click | 🗀 Details          |                 |    |  |     |

| L∽<br>_Table View Edit <u>G</u> oto <u>S</u> election Utilities System <u>H</u> elp                                                                                             |                            |                   |  |  |  |  |  |  |  |  |
|----------------------------------------------------------------------------------------------------|----------------------------|-------------------|--|--|--|--|--|--|--|--|
| 8 I I I I I I I I I I I I I I I I I I I                                                                                                    |                            |                   |  |  |  |  |  |  |  |  |
| Change View "Details": Overview                                                                                                    |                            |                   |  |  |  |  |  |  |  |  |
| 💖 New Entries 👔 🖶 🕼 🖪 🖪                                                                                                    |                            |                   |  |  |  |  |  |  |  |  |
| Dialog Structure       Curr/Val. Prof.       9100       A Grp Valuation profile         Currency and Valuation F       Curr/Val. Prof.       9100       A Grp Valuation profile |                            |                   |  |  |  |  |  |  |  |  |
|                                                                                                    | No. C. Text                | Valuation View    |  |  |  |  |  |  |  |  |
|                                                                                                    | 0 10 Company code currency | Legal Valuation 🗈 |  |  |  |  |  |  |  |  |
|                                                                                                    |                            | <u> </u>          |  |  |  |  |  |  |  |  |
|                                                                                                    |                            |                   |  |  |  |  |  |  |  |  |
|                                                                                                    |                            | E                 |  |  |  |  |  |  |  |  |
|                                                                                                    |                            |                   |  |  |  |  |  |  |  |  |
|                                                                                                    |                            |                   |  |  |  |  |  |  |  |  |
|                                                                                                    |                            |                   |  |  |  |  |  |  |  |  |
|                                                                                                    |                            |                   |  |  |  |  |  |  |  |  |
|                                                                                                    |                            |                   |  |  |  |  |  |  |  |  |
|                                                                                                    |                            |                   |  |  |  |  |  |  |  |  |
|                                                                                                    | E Position                 | Entry 1 of 1      |  |  |  |  |  |  |  |  |

Click on New entries and update the following: -

 $\underline{T}able View \quad \underline{E}dit \quad \underline{G}oto \quad \underline{S}election \quad Utilities \quad \underline{System} \quad \underline{H}elp$ 🗉 🕔 📙 । 😋 🚱 । 🚨 🕼 🕼 । 🏝 🏝 🔊 । 🛒 💌 । 🛞 📳 0 New Entries: Overview of Added Entries 🎾 星 🖪 🖪 Dialog Structure Curr/Val. Prof. 9100 A Grp Valuation profile Ӯ 🗀 Currency and Valuation F 🗇 Details Valuation View No. C. Text 20 30 Group currency Group Valuation 30 30 Group currency Profit Center Valuation ١ Legal Valuation ē  $\mathbf{\nabla}$ ⊵ Legal Valuation ٦ ☑ ٦ Legal Valuation ⊵ Legal Valuation Ð ⊵ Legal Valuation ٦ ⊵ Legal Valuation Ð ۰ ☑ Legal Valuation ٦ ♥ 4 Þ. • • 8 Position... Entry 1 of 2

Click on Save 📙

### 2.2 Assign Currency and Valuation Profile to Controlling Area

IMG à Controlling à General Controlling à Multiple Valuation Approaches/Transfer Prices à Basic Settings à Assign Currency and Valuation Profile to Controlling Area

We assign the currency and valuation profiles with which we want to represent scenarios for transfer prices to the respective controlling area. For this purpose, we must ensure that the controlling area currency of the affected controlling area corresponds to either the group currency (currency type = 30) or the company code currency (currency type = 10).

The assignment of the currency and valuation profiles indicates that we want to use transfer prices in the controlling area. It enables us to create actual versions for different valuations.

| _≓<br> | View <u>E</u> dit <u>G</u> oto <u>S</u> election                | ι   | Jtilities | 8   | System <u>H</u> e | Ip                 |     |            |  |  |
|--------|-----------------------------------------------------------------|-----|-----------|-----|-------------------|--------------------|-----|------------|--|--|
|        | 1                                                               | E   | ]   C     | 0   | 9 🐼   📮           | CB CB CB (SB CB CB | 💥   | 2          |  |  |
| Char   | Change View "Controlling Area: Currencies and Valuations": Over |     |           |     |                   |                    |     |            |  |  |
| 🦅 🗠    |                                                                 |     |           |     |                   |                    |     |            |  |  |
| Cont   | rolling Area: Currencies and Va                                 | lua | tions     | _   |                   |                    |     |            |  |  |
| CO     | Name                                                            | С   | Crcy      | С., | C+V Prof.         | Text               | Act | <b>T</b> T |  |  |
| 9100   | A Grp Controlling area                                          | 2   | EUR       | 30  |                   | ð                  |     |            |  |  |
| AT01   | CO Europe                                                       | 2   | EUR       | 30  |                   |                    |     | -          |  |  |
| CH01   | Switzerland                                                     | 1   | CHF       | 10  |                   |                    |     |            |  |  |
| CP     | Food & Beverage                                                 | 2   | USD       | 20  |                   |                    |     |            |  |  |
| F100   | CA European Banks                                               | 2   | EUR       | 20  |                   |                    |     |            |  |  |
| F300   | CA Banks of United States                                       | 2   | USD       | 20  |                   |                    |     |            |  |  |
| R100   | IDES Retail Europe                                              | 1   | EUR       | 10  |                   |                    |     |            |  |  |

Assign C+V prof 9100 to controlling area 9100.

| ,<br>Table View <u>E</u> dit <u>G</u> oto <u>S</u> electio      | on    | Utilities | 6   | System <u>H</u> i | elp                  |         |   |  |  |
|-----------------------------------------------------------------|-------|-----------|-----|-------------------|----------------------|---------|---|--|--|
| 2 E                                                             | 4 [   | 3   🔇     | € 🥝 | 9 😧 I 🖴           | 第日の <b>3</b> 日 日 3   | ב 💥 ו ב | ] |  |  |
| Change View "Controlling Area: Currencies and Valuations": Over |       |           |     |                   |                      |         |   |  |  |
| 🎾 🔊 🖪 🖪 🖪                                                       |       |           |     |                   |                      |         |   |  |  |
| Controlling Area: Currencies and V                              | /alua | tions     |     |                   |                      |         |   |  |  |
| CO Name                                                         | С     | Crcy      | C.  | C+V Prof.         | Text                 | Act     | E |  |  |
| 9100 A Grp Controlling area                                     | 2     | EUR       | 30  | 9100              | A Grp Valuation prof |         |   |  |  |
| AT01 CO Europe                                                  | 2     | EUR       | 30  |                   |                      |         | Ŀ |  |  |
| CH01 Switzerland                                                | 1     | CHF       | 10  |                   |                      |         |   |  |  |
| CP Food & Beverage                                              | 2     | USD       | 20  |                   |                      |         |   |  |  |
| F100 CA European Banks                                          | 2     | EUR       | 20  |                   |                      |         |   |  |  |
| F300 CA Banks of United States                                  | 2     | USD       | 20  |                   |                      |         |   |  |  |
| R100 IDES Retail Europe                                         | 1     | EUR       | 10  |                   |                      |         |   |  |  |
| R300 IDES Retail INC US                                         | 2     | USD       | 20  |                   |                      |         |   |  |  |
| S300 IDES Services                                              | 2     | USD       | 10  |                   |                      |         |   |  |  |
|                                                                 |       |           |     |                   |                      |         |   |  |  |

Click on Save 📙

# 2.3 Create Versions for Valuation Methods

IMG à Controlling à General Controlling à Multiple Valuation Approaches/Transfer Prices à Basic Settings à Create Versions for Valuation Methods

Click on New Entries

Update the following:-

| 년<br>                                                                                                    |                   |                                                                       |               |                                                                                         |  |  |  |  |  |  |
|----------------------------------------------------------------------------------------------------|-------------------|-----------------------------------------------------------------------|---------------|-----------------------------------------------------------------------------------------|--|--|--|--|--|--|
| Image: Contract Version Definition         Image: Contract Version Definition                                                                                                    |                   |                                                                       |               |                                                                                         |  |  |  |  |  |  |
| Dialog Structure<br>C. General version definitio<br>Settings in operating<br>C. Settings for Profit Cel<br>C. Controlling area setti<br>C. Settings for Each<br>C. Delta version: Bu<br>C. Settings for Progress | Version D01 D02 G | sion Overview<br>Name<br>Group Valuation A Grp<br>PCA Valuation A Grp | Plan Act. WiF | //RA Variance [<br>✓ ✓ ✓ (<br>✓ ✓ ✓ (<br>✓ ✓ (<br>↓ ↓ ↓ ↓ ↓ ↓ ↓ ↓ ↓ ↓ ↓ ↓ ↓ ↓ ↓ ↓ ↓ ↓ ↓ |  |  |  |  |  |  |

| Click on 📙                                                   |                                                         |                |                                                                                                    |            |                                                                                               |   |
|--------------------------------------------------------------|---------------------------------------------------------|----------------|----------------------------------------------------------------------------------------------------|------------|-----------------------------------------------------------------------------------------------|---|
| Select                                                       |                                                         |                |                                                                                                    |            |                                                                                               |   |
| Version Name                                                 |                                                         | Plan           | Act.                                                                                                    | WIP/RA     | Variance                                                                                      |   |
| <b>D01</b> Group Valuation A                                 | Grp                                                     |                |                                                                                                    |            |                                                                                               | l |
| And Double Click on Click on                                 |                                                         | ettings        | ×                                                                                                    |            |                                                                                               |   |
| Version D01 does not e Transfer version to CO / Yes No       | Area ?                                                  |                |                                                                                                    |            |                                                                                               |   |
| Click Yes                                                    |                                                         |                |                                                                                                    |            |                                                                                               |   |
|                                                              | ties Extr <u>a</u> s System <u>H</u><br>I 😋 🚱 😪 I 🖴 🖽 🛱 | elp<br>8   🌮 🎦 | <u>ብ የ</u>   🖗                                                                                                    | 2 0 4      |                                                                                               |   |
| General Version Definition                                   |                                                         |                |                                                                                                    |            |                                                                                               | _ |
| ≫ <b>B</b> ∞ <b>B B B</b>                                    |                                                         |                |                                                                                                    |            |                                                                                               |   |
| Settings for Progress                                        | ttings in Controlling Area                              | p Controlling  | Plan<br>Plan<br>I Plan<br>I Plan | Act. Valua | Valuation View WIP<br>Valuation 집<br>집<br>집<br>집<br>집<br>집<br>집<br>집<br>집<br>집<br>집<br>집<br>집 |   |
| Update the following:-<br>며 Iable View Edit Goto Choose Util | ities Extr <u>a</u> s S⊻stem <u>t</u>                   | <u>H</u> elp   |                                                                                                    |            |                                                                                               |   |
|                                                              | I 😋 🙆 🚷 I 🖴 18 1                                        | 8   <b>8</b> 1 | <b>₽</b> 8                                                                                                    | x 🛛 I 🕲 🖪  |                                                                                               |   |
| General Version Definition                                   |                                                         |                |                                                                                                    |            |                                                                                               |   |
|                                                              |                                                         |                |                                                                                                    |            |                                                                                               |   |
| Settings for Profit Cei                                      | ettings in Controlling Area                             |                | g area<br>Valuation V<br>Group Val                                                                                                    |            | Valuation                                                                                     |   |

Click on 🔋

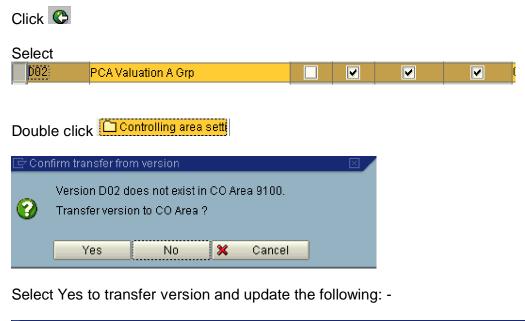

|                                                                                                    | choose Utilities Extr <u>a</u> s System <u>H</u> elp     | 8ን የን ይን ይ ፡ 🗑 🔊 ፡                | @ <b>-</b>                                                                                                    |
|----------------------------------------------------------------------------------------------------|----------------------------------------------------------|-----------------------------------|----------------------------------------------------------------------------------------------------|
| General Version De                                                                                                   |                                                          |                                   |                                                                                                    |
| 🎾 🖬 🗠 🖪 🖪                                                                                                    |                                                          |                                   |                                                                                                    |
| Dialog Structure C General version definitio Settings in operating                                                   | Version Settings in Controlling Area                     | ntrolling area                    | Zaluation                                                                                                    |
| C Settings for Profit Ce<br>Controlling area sett<br>Settings for Each<br>Delta version: Bu<br>Settings for Progress | Version Version description Plan 002 PCA Valuation A Grp | Act. Valuation View Profit Center | WIP/RA         Variance           Image: Constraint of the second second seco |
| Click on Save                                                                                                    |                                                          |                                   |                                                                                                    |
| Select<br>Version Name                                                                                               | /aluation A Grp                                          | Plan Act. Wil                     | P/RA Variance                                                                                                    |

Double click C Settings for Each

| 🖙 Determine Work Area: Entry    |                                  |
|---------------------------------|----------------------------------|
| Controlling Area                | Work Area<br><mark>9100</mark> 🕑 |
| Version                         | D01                              |
|                                 |                                  |
| 🖌 Further select cond. Append 🗳 | (                                |
|                                 |                                  |

Click on New Entries

#### Update the following:-

|                                                                                                    | hoose Utilities System <u>H</u> elp |
|----------------------------------------------------------------------------------------------------|-------------------------------------|
| <b>©</b>                                                                                                    | 🛯 🗸 📙 😋 😵 昌 街 路 谷 台 台 彩 🛒 🖉 🕼 🖪     |
| New Entries: Details                                                                                                    | of Added Entries                    |
| 🎾 📑 🔂 🖪                                                                                                    |                                     |
| <ul> <li>General version definitio</li> <li>Settings in operating</li> <li>Settings for Profit Cel</li> <li>Controlling area setti</li> <li>Settings for Each</li> <li>Delta version: Bu</li> </ul> | Planning Price calculation          |
|                                                                                                    | New Entries: Details                |

| 년<br><u>T</u> able View <u>E</u> dit <u>G</u> oto <u>C</u> l                                                                                                    | noose Utilities S <u>y</u> stem <u>H</u> elp |   |
|----------------------------------------------------------------------------------------------------|----------------------------------------------|---|
| <b>Ø</b>                                                                                                    | 🛯 🗸 📙   😋 😧   📮 備 操   谷 谷 烏 名   🛒 🖉 🕞        |   |
| New Entries: Details                                                                                                    | of Added Entries                             |   |
| 19 🕞 🔂 🗟                                                                                                    |                                              |   |
| Dialog Structure<br>General version definitio<br>Settings in operating<br>Settings for Profit Cel<br>Controlling area setti<br>Settings for Each<br>Delta version: Bu<br>Settings for Progress | Planning Price calculation                   |   |
|                                                                                                    | Plan<br>Method Periodic price                | 1 |
|                                                                                                    |                                              | 1 |
|                                                                                                    | Cost Comp. Str.                              |   |

Similarly maintain for version D02

# 2.4 Define Valuation Clearing Account

IMG à Controlling à General Controlling à Multiple Valuation Approaches/Transfer Prices à Level of Detail à Define Valuation Clearing Account

Here we specify profit and loss accounts for valuation differences that arise in business transactions between group companies.

When we use parallel valuation approaches/transfer prices, payables and receivables are only posted using legal valuation, since that represents the amount in which the payment is made. If, however, we want to record other valuation approaches in the valuation clearing account, we need to post the difference to accounts for intercompany profits so that this amount appears in the group report. The system assigns the valuation difference for each item to the corresponding profit center.

With this function we can designate valuation-clearing accounts in which to record valuation differences separately for each company code and partner company.

Update the following: -

| 🖙 Determine Work Area: Entry             |  |  |  |  |
|------------------------------------------|--|--|--|--|
| Work Area<br>Posted in company code 9100 |  |  |  |  |
| ✓ Further select cond. Append            |  |  |  |  |
| Click 🗹                                  |  |  |  |  |
| Click on New entries                     |  |  |  |  |
| Update the following:-                   |  |  |  |  |

| ট<br>able Viewditoto  | <u>S</u> election | Utilities | System <u>H</u> elp |        |            |             |
|-----------------------|-------------------|-----------|---------------------|--------|------------|-------------|
| <b>Ø</b>              | 1                 | 8   😋     | 🙆 🚷 ( 🖴 備) (        | 13   8 | មកខ្       | 💥 🛃   (     |
| New Entries: Overv    | iew of            | Addeo     | l Entries           |        |            |             |
| 🦻 🖬 🖪 🖪               |                   |           |                     |        |            |             |
| Posted in CoCd 9100 A | Ltd.              |           |                     |        |            |             |
|                       |                   |           |                     |        |            |             |
| Tr.Prt Company name   | Debit P+I         | _ acct:   | Short text          | Credit | Cred. acct | Short text  |
| 9200 A1 Ltd 4         | 0 464             | 015       | Losses/Gain -Val    | 50     | 464015     | Losses/G: 📥 |

The trading partner 9200 is the company created for company code 9200.

Click on Save 日

# 2.5 Multiple Valuation Approaches: Check / Execute Activation

IMG à Controlling à General Controlling à Multiple Valuation Approaches/Transfer Prices à Activation à Multiple Valuation Approaches: Check/Execute Activation

Enter the controlling area 9100 and click to check activation.

#### We also need to maintain the settings in profit center accounting Thereafter, we can activate the currency and valuation profile.

If Plant is assigned to the company code, then Material ledger needs to be activated for the plant. Further Material Ledger type needs to be assigned to the valuation area.

| L⊆<br>ProgramEditGotoSystem   | <u>H</u> elp                                  |
|-------------------------------|-----------------------------------------------|
|                               | ) 📙 I 😋 😪 I 🚔 協 🏭 谷 谷 谷 宗 📰 🔊 🚱 📲 .           |
| <b>Currency and Valuation</b> | Profile: Check and Activate in Controlling Ar |
| Ð                             |                                               |
| Controlling area              | 9100 🕞                                        |
| Check activation              | •                                             |
| Activate in controlling area  | 0                                             |
|                               |                                               |
|                               |                                               |
|                               |                                               |
|                               |                                               |

Click on 🕒 to check activation. The message given is as follows

| 🖻 Document lines: Display messages 🛛 🛛 🗵 |          |            |                                                                                                    |      |
|------------------------------------------|----------|------------|----------------------------------------------------------------------------------------------------|------|
|                                          | уp       | Ite        | Message text                                                                                                    | LTxt |
|                                          | <b>.</b> | 000<br>000 | Prof. Center Accounting control settings incomplete in controlling ar<br>Create a results analysis version for valuation view 9100 | 8    |
| 9                                        | /        | 2          | &~ K ◀ ▶ ▶ \$7 🖴 🗟 🔁 🔂 🔛 📾 0 🔳 1 △ 1 ④ 0 🖪                                                                                         | ×    |

Therefore we need to first maintain the profit center settings and then execute this step.

After maintaining the profit center settings we will get the following message.

| Ľ | ₿Do      | cume     | ent lines: Display messages                               | $\boxtimes$ |
|---|----------|----------|-----------------------------------------------------------|-------------|
|   |          |          |                                                           |             |
|   | Тур      | Ite      | Message text                                              | LT          |
|   | Δ        | 000      | Create a results analysis version for valuation view 9100 | 2           |
|   |          |          |                                                           |             |
|   | • •      |          |                                                           | 4 🕨         |
|   | <b>V</b> | <b>?</b> | & K ◀ ▶ ▶ 〒 🛆 🗟 🗟 🕒 🛗 🔀 😳 0 🗖 0 🛆 1 👁 0 🔳                 | ×           |

We need to create result analysis version 0 in the product cost controlling component. Nevertheless we can still activate the currency and valuation profile.

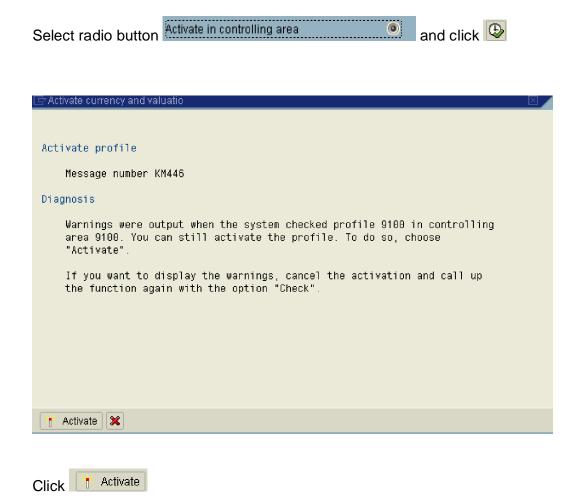

# **3 Production Start-Up Preparation**

# 3.1 Set "Update All Currencies" Indicator

IMG à Controlling à General Controlling à Production Start-Up Preparation à Set "Update All Currencies" Indicator

In this step we activate or reset the update all currencies indicator. The Update all currencies indicator enables us to reduce the amount of memory used when posting data to CO objects (for example, cost centers or orders). However, it only works if our database system compresses empty fields. If you are not sure whether your database system compresses empty fields, you should **always** activate this indicator.

This is automatically set when we create the controlling area which can be seen below

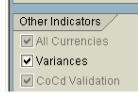

#### As such this step is not required

In case it is not set we need to the following steps.

| Click on                | Click on Set controlling area |  |  |  |  |
|-------------------------|-------------------------------|--|--|--|--|
|                         |                               |  |  |  |  |
| 🔄 Set Con               | ntrolling Area 🛛 🖂 🖊          |  |  |  |  |
| Controlling Area 9100 🔿 |                               |  |  |  |  |
|                         | _                             |  |  |  |  |
| <b>V</b>                | ×                             |  |  |  |  |

Remove the test run and select

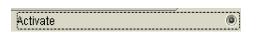

Click on 🕒

# 4 Cost Element Accounting

# 4.1 Make Default Settings

IMG à Controlling à Cost Element Accounting à Master Data à Cost Elements à Automatic Creation of Primary and Secondary Cost Elements à Make Default Settings

Here we give the cost elements individually or as an interval with the corresponding cost element category in the default setting. The cost elements are created by a batch input session using this default setting.

These defaults are used for automatic generation of primary and secondary cost elements.

Update the following: -

| ⊡<br>Default <u>v</u> alues <u>E</u> dit | <u>G</u> oto System <u>H</u> elp             |
|------------------------------------------|----------------------------------------------|
| <b>Ø</b>                                 | 🛯 🔍 🗒 🛠 😫 😂 🖓 🔛 🎁 🍪 🏵 🏠 🏖 🔛 🔜                |
| Automatic Cost                           | Element Generation: Maintain Default Setting |
|                                          |                                              |
|                                          |                                              |
| Chart of Accounts                        | YCCA Common Chart of Accounts A Group cos    |
|                                          |                                              |
|                                          |                                              |
|                                          |                                              |
|                                          |                                              |
| Click                                    |                                              |

#### Update the following:-

| Chart of Ac | counts) YC         | CA       | Common Chart of Accounts A Group cos |   |  |
|-------------|--------------------|----------|--------------------------------------|---|--|
| Automa      | tic Cost Element G | eneratio | on: Maintain Default Setting         |   |  |
| Acct from   | Account to         | CE       | Short text                           |   |  |
| 400000      | 462200             | 1        | Primary costs/cost-reducing revenues | • |  |
| 462202      | 465999             | 1        | Primary costs/cost-reducing revenues |   |  |
| 466000      | 466999             | 22       | External settlement                  |   |  |
| 467000      | 484199             | 1        | Primary costs/cost-reducing revenues |   |  |
| 484200      | 484299             | 11       | Revenues                             |   |  |
| 484300      | 499999             | 1        | Primary costs/cost-reducing revenues |   |  |
| 810000      | 827198             | 11       | Revenues                             |   |  |
| 827200      | 899799             | 11       | Revenues                             |   |  |
| 899800      | 899899             | 1        | Primary costs/cost-reducing revenues |   |  |
|             |                    |          |                                      | - |  |
| • •         |                    |          | • •                                  |   |  |

## 4.2 Create Batch Input Session

IMG à Controlling à Cost Element Accounting à Master Data à Cost Elements à Automatic Creation of Primary and Secondary Cost Elements à Create Batch Input Session

Here we generate a batch input session for each controlling area in order to create cost elements.

The SAP System determines the chart of accounts to be processed (including the cost elements to be created) according to the company code and chart of accounts to which the controlling area is assigned.

| Update the foll | lowing: -                    |                       |      |
|-----------------|------------------------------|-----------------------|------|
| ⊡<br>           | <u>G</u> oto S <u>y</u> ster | m <u>H</u> elp        |      |
|                 | ē                            | u 🗘 🔁 🚱 🚱 I 😫 🛗 🔂 🔁 🕰 | 1 \$ |

# Create Batch Input Session to Create Cost Elements

| 🕒 🔁 🚹            |                               |
|------------------|-------------------------------|
| Controlling area | <mark>9100</mark>             |
| Valid from       | <mark>01 . 01 . 2005</mark> 🕝 |
| Valid to         | 31.12.9999                    |
| Session name     | SAPUSER                       |
| Batch input user | SAPUSER                       |
|                  |                               |
|                  |                               |
|                  |                               |
|                  |                               |
|                  |                               |

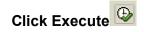

| 8                |          | System Help                                   | 2 |  |  |
|------------------|----------|-----------------------------------------------|---|--|--|
|                  |          |                                               |   |  |  |
| Create           | Batch    | Input Session to Create Cost Elements         |   |  |  |
|                  |          |                                               |   |  |  |
|                  |          |                                               | _ |  |  |
| reate Bai        | tch Inpu | t Session to Create Cost Elements             |   |  |  |
| CE1m             | Cat.     | Description                                   |   |  |  |
| 400000           | 1        | Raw Material Consumed                         |   |  |  |
| 400013           | 1        | Others Material                               |   |  |  |
| 400300           | 1        | Semi -Finished Material Consumed              |   |  |  |
| 400700           | 1        | Packaging Materials Consumed                  |   |  |  |
| 400800           | 1        | Production Consumable                         |   |  |  |
| 402001           | 1        | Fuel/ Gas                                     |   |  |  |
| 402002           | 1        | Electricity                                   |   |  |  |
| 402003           | 1        | Fresh Water                                   |   |  |  |
| 402004           | 1        | Sea Water                                     |   |  |  |
| 402005           | 1        | Waste Water                                   |   |  |  |
| 402006           | 1        | Steam                                         |   |  |  |
| 402008           | 1        | Nittrogene                                    |   |  |  |
| 420003           | 1        | Salaries & Wages                              |   |  |  |
| 420004           | 1        | Transport Allowance                           |   |  |  |
| 420005<br>420006 | 1        | Overtime &CallBack Allowance<br>Incentive Pay |   |  |  |
| 420006<br>420007 | 1        | Shift Allowance                               |   |  |  |
| 420007<br>420010 |          | Housing Allowance                             |   |  |  |
| 420010           | 1        | Vacation Pay                                  |   |  |  |
| 420211           | 1        | Bonus                                         |   |  |  |
| 420212           | 1        | Early Retirement                              |   |  |  |
| 420401           | 1        | Medical                                       |   |  |  |
| 420407           | 1        | Home Leave Expense                            |   |  |  |
| 420408           | 1        | Furniture Allowance                           |   |  |  |
| 420409           | 1        | Housing Rentals                               |   |  |  |
| 420410           | 1        | Housing Maintenance                           |   |  |  |
| 420411           | 1        | Relocation Allowance                          |   |  |  |
| 420413           | 1        | Other Employee Benefits (Misc. Payment)       |   |  |  |
| 420414           | 1        | Miscellaneous Deduction                       |   |  |  |
| 420415           | 1        | Food Allowance                                |   |  |  |
| 420501           | 1        | Training and Seminar Fees                     |   |  |  |
| 420502           | 1        | Training Seminar Expenses                     |   |  |  |
| 420503           | 1        | Conferences                                   |   |  |  |

# 4.3 Execute Batch Input Session

IMG à Controlling à Cost Element Accounting à Master Data à Cost Elements à Automatic Creation of Primary and Secondary Cost Elements à Execute Batch Input Session

Here we execute a batch input session and thereby generate cost elements.

| Session name Sta Created by Date                                                                             |                |           | Lock date | Authorizat. | 🔀 Trans. |   |  |  |
|----------------------------------------------------------------------------------------------------|----------------|-----------|-----------|-------------|----------|---|--|--|
| SAPUSER 1.01.20                                                                                              | 06 18:31:37 RK | (BIKA00   |           | SAPUSER     | 74       | 0 |  |  |
| And click Process                                                                                            |                |           |           |             |          |   |  |  |
| Select Display errors only                                                                                   | nd             |           |           |             |          |   |  |  |
| Select Extended log                                                                                          |                |           |           |             |          |   |  |  |
| Select Expert mode                                                                                           |                |           |           |             |          |   |  |  |
| Deselect Dynpro standard size                                                                                |                |           |           |             |          |   |  |  |
| Process Session SAPUSER                                                                                      |                |           |           |             |          |   |  |  |
| Processing Mode                                                                                              | Additional     | Functions | /         |             |          |   |  |  |
| <ul> <li>Process/foreground</li> <li>Display errors only</li> <li>Background</li> <li>Target host</li> </ul> | Cance          |           | or Occurs |             |          |   |  |  |
| Process X                                                                                                    |                |           |           |             |          |   |  |  |

#### Select the session

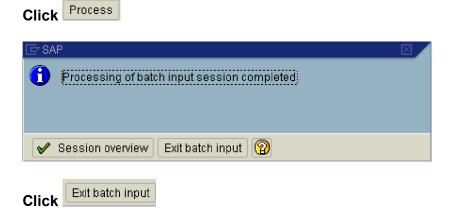

### **5** Reconciliation Ledger

#### 5.1. Activate/Deactivate Reconciliation Ledger

IMG à Controlling à Cost Element Accounting à Reconciliation Ledger à Activate/Deactivate Reconciliation Ledger

In the reconciliation ledger, the data from Accounting is summarized and valuated. Cost flows occurring exclusively in Controlling (secondary postings) between company code and business area boundaries which are not noted in Financial Accounting, can be passed on through Reconciliation ledger. Thus Reconciliation between Financial accounting (external) and controlling (internal) is possible.

You do not need the reconciliation ledger in the following situations:

- no profit and loss accounting using cost of sales accounting occurs
- there is no interest in cross-application reports
- there is no interest in evaluating cross-company-code and crossbusiness area postings

Controlling area maintenance indicates whether the reconciliation ledger is activated or deactivated for the controlling area.

This activation step is generally not required if we select cross company cost accounting when maintaining controlling area which can be seen below.

| ⊡<br>Table View <u>E</u> dit <u>G</u> oto <u>S</u> e                                    |                                                                                |                                       | ) T L L I I I I I I I I I I I I I I I I I                                                                                                    |
|-----------------------------------------------------------------------------------------|--------------------------------------------------------------------------------|---------------------------------------|----------------------------------------------------------------------------------------------------|
| Change View "Basic                                                                      | data": Details                                                                 |                                       |                                                                                                    |
| 🦻 New Entries 🗈 🖬                                                                       | > 51 B) 🚛                                                                      |                                       |                                                                                                    |
| Controlling Area Controlling Area Called Activate components. Called Assignment of comp | Controlling Area<br>Name<br>Person Responsible                                 | 9100<br><mark>A Grp Controllin</mark> | ng area                                                                                                    |
|                                                                                         | Assignment Control<br>CoCd->CO Area                                            | Cross-compan                          | v-code cost accounting                                                                                                    |
|                                                                                         | Currency Setting<br>Currency Type<br>Currency<br>Curr/Val. Prof.               | 30<br>EUR<br>9100                     | Group currency<br>Euro (EMU currency as of 01 I Diff. CCode Currency<br>A Grp Valuation profile Active                                         |
|                                                                                         | Other Settings<br>Chart of Accts<br>Fiscal Year Variant<br>CCtr Std. Hierarchy | YCCA<br>K4<br>C9100                   | Common Chan of Accounts A Group cos<br>Calendar year, 4 spec. periods                                                                          |
|                                                                                         | Reconciliation Ledger                                                          | SA                                    | G/L account document                                                                                                    |
|                                                                                         | Setting for Authorization Hie<br>Do Not Use Std Hier.                          | erarchies for Cost                    | Alternative Hierarchy1<br>Alternative Hierarchy2                                                                                               |
|                                                                                         | Setting for Authorization Hit<br>Co Not Use Std Hier.<br>reco. Ledger is a     |                                       | Activation step is generally<br>required if we select cross comp<br>cost accounting when maintain<br>controlling area which can be s<br>below. |

In case the reconciliation ledger is still not active we can proceed as follows:-

Double Click Activate Reconciliation Ledger

Update the following: -

| Reconcili <u>a</u> tion ledger     | <u>E</u> dit      | <u>G</u> oto | E <u>x</u> tras | System       | <u>H</u> elp |
|------------------------------------|-------------------|--------------|-----------------|--------------|--------------|
| <b>Ø</b>                           | i                 |              |                 | ଚି 🙆 🔇       |              |
| Activate Recond                    | iliati            | ion L        | .edge           | r: Initia    | il Scre      |
| 🕀 Execute                          |                   |              |                 |              |              |
|                                    |                   |              |                 |              |              |
| Controlling area                   | <mark>9100</mark> | A            | Grp co co       | ontrolling a | area         |
| Reconcil. posting<br>Document type |                   | 3            |                 |              |              |
|                                    |                   |              |                 |              |              |
|                                    |                   |              |                 |              |              |
| Click on Execute                   |                   |              |                 |              |              |

#### 5.2 Define Adjustment Accounts for Reconciliation Posting

IMG à Controlling à Cost Element Accounting à Reconciliation Ledger à Define Adjustment Accounts for Reconciliation Posting

Create a GL account in FI for the FI-CO reconciliation. In our example we have created a GL code **450020 FICO Reconciliation account** 

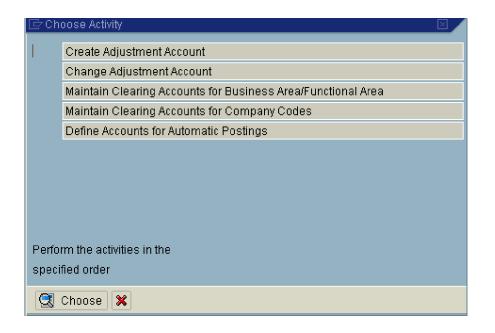

Double Click Maintain Clearing Accounts for Business Area/Functional Area

Update chart of accounts YCCA and update the following: -

| Posting procedure Ec              | lit <u>G</u> oto Extr <u>a</u> s | Utilities S <u>y</u> stem | <u>H</u> elp                              |
|-----------------------------------|----------------------------------|---------------------------|-------------------------------------------|
| ©                                 | ũ ( 📙                            | I 😋 🔂 I 📮                 | 3 G C C C I I I I I I I I I I I I I I I I |
| Maintain FI Com                   | liguration: A                    | utomatic Pos              | sting - Accounts                          |
| Posting Key                       |                                  |                           |                                           |
| Chart of Accounts                 | YCCA Common                      | Chart of Accounts A       | Group cos                                 |
| Transaction                       | GAO Clearing a                   | iccount                   |                                           |
| Account assignment Account 450020 |                                  |                           |                                           |

Click on Save 📙

Double Click Maintain Clearing Accounts for Company Codes

| 🖻 Company Code C                 | learing 🛛 🛛    |
|----------------------------------|----------------|
| Company code 1<br>Company code 2 | 9100<br>9200 🗃 |
| <ul><li>✓ X</li></ul>            |                |

| ビ<br>Posting proced <u>u</u> re <u>E</u> c | it <u>G</u> oto Extr <u>a</u> s Utilities S <u>v</u> stem <u>H</u> elp |
|--------------------------------------------|------------------------------------------------------------------------|
| 8                                          | 🔋 🔍 🔜 (公会会) 🗒 🛗 🖓 (公会会会会会会会会会会会会会会会会会会会会会会会会会会会会会会会会会会会会               |
| Maintain FI Com                            | iguration: Automatic Posting - Clearing Accounts                       |
| <b>III</b>                                 |                                                                        |
| Transaction                                | BUV Clearing between company codes                                     |
|                                            |                                                                        |
| Company Code 1                             |                                                                        |
| Posted in                                  | 9100                                                                   |
| Cleared against                            | 9200                                                                   |
|                                            |                                                                        |
| Receivable                                 | Payable                                                                |
| Debit posting key                          | 01 Credit posting key 31                                               |
| Account debit                              | 9200 Account credit 9200                                               |
|                                            |                                                                        |
|                                            |                                                                        |
| Company Code 2                             |                                                                        |
| Posted in                                  | 9200                                                                   |
| Cleared against                            | 9100                                                                   |
|                                            |                                                                        |
| Receivable                                 | Payable                                                                |
| Debit posting key                          | 01 Credit posting key 31                                               |
| Account debit                              | 9100 Account credit 9100 🕞                                             |
|                                            |                                                                        |
|                                            |                                                                        |
|                                            |                                                                        |

Click on Save 📙

# 5.3 Specify Document Number Range for Reconciliation Posting

IMG à Controlling à Cost Element Accounting à Reconciliation Ledger à Specify Document Number Range for Reconciliation Posting

| , | Click            | on 直 and i          | update t                | he followin             | g: -            |                   |                 |        |            |
|---|------------------|---------------------|-------------------------|-------------------------|-----------------|-------------------|-----------------|--------|------------|
|   | From<br>To       | <mark>≱100</mark> ∂ |                         |                         |                 |                   |                 |        |            |
|   | Click<br>Click   |                     | als                     |                         |                 |                   |                 |        |            |
| ĺ | <u>N</u> um      | ber range objec     | t <u>E</u> dit <u>G</u> | oto <u>I</u> nterval    | System <u>H</u> | <u>H</u> elp      |                 |        |            |
|   | <b>③</b>         |                     | Ē                       |                         | 🙆 🚷             | 日田(14)            | <b>\$</b> 10 10 | 80   月 | <u>*</u> 2 |
|   | Disp             | lay Numb            | er Rang                 | je intervals            | 5               |                   |                 |        |            |
|   |                  |                     |                         |                         |                 |                   |                 |        |            |
|   | Numbe<br>CO Are: | r Range Objet)<br>a | Rec. ledge<br>9100      | er document             | ]               |                   |                 |        |            |
|   | Range            | s                   |                         |                         |                 |                   |                 |        |            |
|   | 01               | From number         |                         | To number<br>0000999999 |                 | Current numl<br>0 | ber             | Ext    |            |

# **6 Cost Center Accounting**

#### 6.1 Define Standard Hierarchy

IMG à Controlling à Cost Center Accounting à Master Data à Cost Centers à Define Standard Hierarchy

The hierarchy logic is as follows.

The top node (first level) C9100 is the total A group node.

The second level is the company which is represented by 2 digits 91

The third level is the function 01 – Production 02 maintenance etc. Therefore we create 9101 as production

At the fourth level we create the cost center.

Thus the cost center numbering is 9101000 – Production common. The first 2 digits from the left 91 represent company code The 3<sup>rd</sup> and 4<sup>th</sup> digit represents function The 5<sup>th</sup> 6<sup>th</sup> 7<sup>th</sup> digit represents running number.

| ≝<br><u>St</u> andard Hierarchy <u>E</u> dit <u>G</u> otoExtr <u>a</u> s | <u>S</u> ettings S <u>y</u> stem <u>H</u> elp |                    |                                  |                   |       |  |  |  |  |  |
|--------------------------------------------------------------------------|-----------------------------------------------|--------------------|----------------------------------|-------------------|-------|--|--|--|--|--|
| 🕑 🚺 🛛 🔛 I                                                                | 😋 🙆 🚷 I 🖴 🖨 🖧 I                               | 20021              | 🕱 🖉 🖪                            |                   |       |  |  |  |  |  |
| Standard hierarchy for cost centers Change                               |                                               |                    |                                  |                   |       |  |  |  |  |  |
| 🖳 Object Manager 🛛 💯                                                     |                                               |                    |                                  |                   |       |  |  |  |  |  |
| 수                                                                        |                                               | 「<br>「<br>「<br>記」で | 01.01.2006                       |                   |       |  |  |  |  |  |
| Cost center                                                              | Standard hierarchy                            |                    | Name                             | Activation status | Perso |  |  |  |  |  |
| 品 Cost Center Group                                                      | 品 C9100                                       |                    | C9100                            |                   |       |  |  |  |  |  |
| Cost center group Name                                                   | -                                             |                    |                                  |                   |       |  |  |  |  |  |
|                                                                          | 2                                             | D                  | etails for Cost Center Group C91 | 100               |       |  |  |  |  |  |
|                                                                          | Basic data 🛛 Repo                             | rt information     |                                  |                   |       |  |  |  |  |  |
|                                                                          | Group Name                                    | C9100              |                                  |                   |       |  |  |  |  |  |
|                                                                          | Created By                                    | sap (SAPUSER)      |                                  |                   |       |  |  |  |  |  |
|                                                                          | 100                                           | 21.01.2006         | (I) 15:06:49                     |                   |       |  |  |  |  |  |

#### Update the following:-

| 🛅 Details for Cost (          | Center Group C9100 |
|-------------------------------|--------------------|
| Basic data Report information |                    |
|                               |                    |
| Group Name C9100 A Group      |                    |
|                               |                    |
| Created By sap (SAPUSER)      |                    |
| 15:06:49                      |                    |
|                               |                    |
|                               |                    |
|                               |                    |
|                               |                    |
|                               |                    |
|                               |                    |
|                               |                    |
|                               |                    |
|                               |                    |

# Click

#### Select Lower level group

| Lower-Level Group           |  |  |  |  |  |  |
|-----------------------------|--|--|--|--|--|--|
| <u>G</u> roup at Same Level |  |  |  |  |  |  |
| <u>C</u> ost Center         |  |  |  |  |  |  |

#### And update the following: -

| [               | Details for Cost Center Group New group |             |
|-----------------|-----------------------------------------|-------------|
| ort information |                                         |             |
|                 |                                         |             |
| 91              | A Ltd. India                            | 🗙 Abbrechen |
|                 |                                         |             |
|                 |                                         |             |
|                 |                                         |             |
|                 |                                         |             |
|                 |                                         |             |
|                 |                                         |             |
|                 |                                         |             |
|                 |                                         |             |
|                 |                                         |             |
|                 |                                         |             |
|                 |                                         |             |
|                 | ort information                         |             |

Click on Save 📙

Create a lower level node below 91, by position your cursor on 91

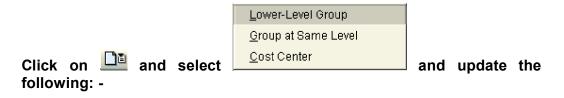

| 도<br>S <u>f</u> andard hierarchy <u>E</u> dit <u>G</u> oto E <u>x</u> tras <u>S</u> ettings S <u>v</u> stern <u>H</u> elp |                                            |                             |                  |                       |        |  |  |  |  |  |
|----------------------------------------------------------------------------------------------------|--------------------------------------------|-----------------------------|------------------|-----------------------|--------|--|--|--|--|--|
| 🖉 🔤 🖉 🔚 🕒 🚱 😧 🕒 🕼 🖓 🖄 🖄 🖄 🐨 🖉 🖓 🔚                                                                                         |                                            |                             |                  |                       |        |  |  |  |  |  |
| Standard hierarchy for cost c                                                                                             | Standard hierarchy for cost centers Change |                             |                  |                       |        |  |  |  |  |  |
| 🖳 Object manager 🛛 💅                                                                                                    |                                            |                             |                  |                       |        |  |  |  |  |  |
| Find by                                                                                                    | ← → I                                      | ⓐ│▲ ▼ 88 8 8 4              |                  | Activation            | etatue |  |  |  |  |  |
| 🖉 🐻 Cost Centers                                                                                                    | V 📇 C91                                    |                             | C9100            | Activations           | Marus  |  |  |  |  |  |
|                                                                                                    | ▽ 品 9                                      | 91                          | A Ltd. India     |                       |        |  |  |  |  |  |
|                                                                                                    | ć                                          |                             | New group        |                       |        |  |  |  |  |  |
| Cost center group Name C9100 91 A Ltd Name                                                                                |                                            |                             |                  |                       |        |  |  |  |  |  |
| New                                                                                                    | 2                                          | Det                         | ails for Cost Ce | enter Group New group |        |  |  |  |  |  |
|                                                                                                    | Basic                                      | data 🛛 Report information 📗 |                  |                       |        |  |  |  |  |  |
|                                                                                                    | Group nan                                  | ne 9101 Pr                  | oduction         |                       | (      |  |  |  |  |  |
|                                                                                                    |                                            |                             |                  |                       |        |  |  |  |  |  |
| Click on Save 명                                                                                                    |                                            |                             |                  |                       |        |  |  |  |  |  |
| Create another cost center group. Position your cursor on 📇 9101                                                          |                                            |                             |                  |                       |        |  |  |  |  |  |
| Click                                                                                                    |                                            |                             |                  |                       |        |  |  |  |  |  |
|                                                                                                    |                                            | Lower-level group           |                  |                       |        |  |  |  |  |  |
|                                                                                                    |                                            | <u>G</u> roup at same level |                  |                       |        |  |  |  |  |  |
| Select Group at same                                                                                                    | level                                      | <u>C</u> ost center         |                  | and update            | the    |  |  |  |  |  |

following

| 2          |       |                | Details for Cost Center Group New group |             |
|------------|-------|----------------|-----------------------------------------|-------------|
| Basic data | Repor | rt information |                                         |             |
| Γ          |       |                |                                         |             |
| Group Name |       | 9102           | Maintenance                             | 🗶 Abbrechen |
|            |       |                |                                         |             |
|            |       |                |                                         |             |
|            |       |                |                                         |             |
|            |       |                |                                         |             |
|            |       |                |                                         |             |
|            |       |                |                                         |             |
|            |       |                |                                         |             |
|            |       |                |                                         |             |
|            |       |                |                                         |             |
|            |       |                |                                         |             |
|            |       |                |                                         |             |
|            |       |                |                                         |             |

Click on Save 📙

Similarly create other cost center groups which would like this.

| 🗲 📄 🔳 🛅            |                              |                   |   |
|--------------------|------------------------------|-------------------|---|
|                    |                              |                   |   |
| Standard hierarchy | Name                         | Activation status | P |
| ▽ 品 C9100          | A Group                      |                   |   |
| ▽ 畳 91             | A Ltd. India                 |                   |   |
| 晶 9101             | Production                   |                   |   |
| 晶 9102             | Maintenance                  |                   |   |
| 晶 9103             | Utilities                    |                   |   |
| 晶 9104             | Engineering & Project        |                   |   |
| 晶 9105             | Quality Assurance            |                   |   |
| 📇 9106             | Production planning          |                   |   |
| 晶 9107             | Packaging Operations         |                   |   |
| 晶 9108             | Product handling and storage |                   |   |
| 晶 9109             | Executive Office             |                   |   |
| 晶 9110             | Finance                      |                   |   |
| 晶 9111             | Human Resources              |                   |   |
| 晶 9112             | Information Technology       |                   |   |
| ᡖ 9113             | Purchasing                   |                   |   |
| 品 9118             | Company General              |                   |   |
|                    |                              |                   |   |

# 6.2 Define Cost Center Categories

IMG à Controlling à Cost Center Accounting à Master Data à Cost Centers à Define Cost Center Categories

We can define our own cost center categories or use SAP supplied cost center categories.

The cost center categories basically help in setting defaults on the cost center master data.

We will lock **actual revenue posting** and **Planned revenue posting** in all of the cost center categories.

The cost center category when selected during the cost center master creation, defaults this indicator such as Lock actual revenue and lock plan revenue.

Click on New Entries

#### Update the following:-

| <u>T</u> able | View <u>E</u> dit <u>G</u> oto <u>S</u> ele | ction  | Utilities | S <u>v</u> sten |                                                                                                    |        |               |                     |      |       |
|---------------|---------------------------------------------|--------|-----------|-----------------|----------------------------------------------------------------------------------------------------|--------|---------------|---------------------|------|-------|
| 8             | ĩ                                           | 4      | 3   😋     | 🙆 🚷             | I 🗳 🛱                                                                                                    | 1 68 1 | <b>8</b> 10 . | <b>C</b> 2          | 💥 🖉  | ]   😨 |
| lew i         | Entries: Overviev                           | v of A | Addec     | i Entr          | ies                                                                                                    |        |               |                     |      |       |
| 2 星           |                                             |        |           |                 |                                                                                                    |        |               |                     |      |       |
|               |                                             | _      | _         | _               | _                                                                                                    | _      | _             | _                   | _    |       |
|               | center categories                           | -      | 1         |                 |                                                                                                    |        |               | 1                   |      |       |
| octo          | Name                                        | Qty    | ActPri    | ActSec          | ActRev                                                                                                    | PInPri | PInSec        | PInRev              | Cmmt | Func  |
| A             | Production                                  |        |           |                 | <ul> <li>Image: A start of the start of the start of</li></ul> |        |               | <ul><li>✓</li></ul> |      |       |
| В             | Maintenance                                 |        |           |                 |                                                                                                    |        |               |                     |      |       |
| C             | Utilities                                   |        |           |                 |                                                                                                    |        |               |                     |      |       |
| D             | Engineering & Projec                        |        |           |                 |                                                                                                    |        |               |                     |      |       |
| I             | Executive Office                            |        |           |                 | ~                                                                                                    |        |               | •                   |      |       |
| J             | Finance                                     |        |           |                 |                                                                                                    |        |               | •                   |      |       |
| N             | General Services                            |        |           |                 |                                                                                                    |        |               |                     |      |       |
| 0             | Safety & Security                           |        |           |                 |                                                                                                    |        |               |                     |      |       |
| P             | Sales & Marketing                           |        |           |                 |                                                                                                    |        |               |                     |      |       |
| R             | Research & Technolog                        |        |           |                 |                                                                                                    |        |               |                     |      |       |
|               |                                             |        |           |                 |                                                                                                    |        |               |                     |      |       |
|               |                                             |        |           |                 |                                                                                                    |        |               |                     |      |       |

Click on 日

Rename some of the existing cost center categories

The total cost center categories are:-

| <u>r</u> able<br>7 | e View <u>E</u> dit <u>G</u> oto <u>S</u> ele<br>T |       | Utilities<br>🚽 I 😋 |           |        |               | <u>የ</u> ጉ በጉ | a a                 |       | 1 @  |
|--------------------|----------------------------------------------------|-------|--------------------|-----------|--------|---------------|---------------|---------------------|-------|------|
|                    | 8                                                  |       | 316                | <u> 8</u> |        | u ure i       | ยบ            |                     | · 🚿 🖉 | ]  2 |
| hai                | nge View "Cost ce                                  | enter | cate               | gories    | :": Ov | <i>rervie</i> | w             |                     |       |      |
| 2 N                | lew Entries 🗈 🛃 🔊                                  |       |                    |           |        |               |               |                     |       |      |
|                    |                                                    |       |                    |           |        |               |               |                     |       |      |
| Cost               | t center categories                                |       |                    |           |        |               |               |                     |       |      |
| ooto               |                                                    | Qty   | ActPri             | ActSec    | ActRev | PInPri        | PInSec        | PinRev              | Cmmt  | Func |
| ٩                  | Production                                         |       |                    |           |        |               |               |                     |       |      |
| 3                  | Maintenance                                        |       |                    |           |        |               |               | ~                   |       |      |
| 2                  | Utilities                                          |       |                    |           |        |               |               |                     |       |      |
| )                  | Engineering & Projec                               |       |                    |           |        |               |               |                     |       |      |
| 2                  | Quality Assurance                                  |       |                    |           |        |               |               |                     |       |      |
| -                  | Production planning                                |       |                    |           |        |               |               | ~                   |       |      |
| 3                  | Product Handling                                   |       |                    |           |        |               |               |                     |       |      |
| ł                  | Warehouse & Storage                                |       |                    |           |        |               |               | •                   |       |      |
| Ι                  | Executive Office                                   |       |                    |           |        |               |               |                     |       |      |
| J                  | Finance                                            |       |                    |           | •      |               |               | •                   |       |      |
| -                  | IT                                                 |       |                    |           | •      |               |               |                     |       |      |
| 1                  | Purchasing                                         |       |                    |           |        |               |               | <ul><li>✓</li></ul> |       |      |
| N .                | General Services                                   |       |                    |           |        |               |               | •                   |       |      |
| כ                  | Safety & Security                                  |       |                    |           | •      |               |               | •                   |       |      |
| •                  | Sales & Marketing                                  |       |                    |           |        |               |               | •                   |       |      |
| ۲                  | Research & Technolog                               |       |                    |           | •      |               |               | •                   |       |      |
| 3                  | Company General                                    |       |                    |           | •      |               |               |                     |       |      |
| /                  | Sales                                              |       |                    |           |        |               |               |                     |       |      |
| Ŋ                  | Administration                                     |       |                    |           |        |               |               |                     |       |      |
|                    |                                                    |       |                    |           |        |               |               |                     |       |      |
|                    |                                                    |       |                    |           |        |               |               |                     |       |      |

# Click on Save 📙

# 6.3 Create Cost Center

IMG à Controlling à Cost Center Accounting à Master Data à Cost Centers à Create Cost Centers

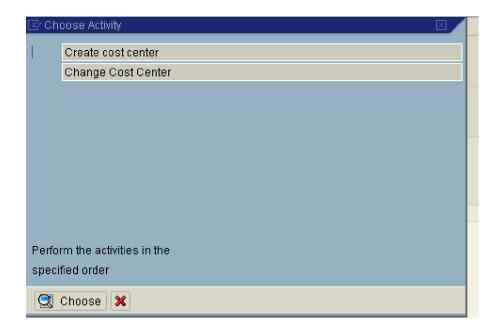

Double Click on Create cost center

Click on Extras à Set controlling area

| 🖙 Set controlling area |        |  |
|------------------------|--------|--|
| Controlling area       | 9100 🗃 |  |
|                        |        |  |
| ✓ □ ×                  |        |  |

Update the following: -

| ⊡⊂<br><u>C</u> ost Center <u>E</u> dit <u>G</u> oto | Extr <u>a</u> s System | <u>H</u> elp |               |      |
|-----------------------------------------------------|------------------------|--------------|---------------|------|
| <b>Ø</b>                                            | 🛯 🖉 📙 🕻                | 🔁 😧 🕄 🗎      | (1) (13) (13) | 1000 |
| Create Cost Center                                  | r: Initial Scre        | en           |               |      |
| Master Data                                         |                        |              |               |      |
|                                                     |                        |              |               |      |
|                                                     |                        |              |               |      |
| Cost Center                                         | <mark>9101011</mark>   |              |               |      |
| Valid From                                          | 01.01.2005             | to           | 31.12.9999    |      |
|                                                     |                        |              |               |      |
| Reference                                           |                        |              |               |      |
| Cost center                                         |                        |              |               |      |
| Controlling Area                                    |                        |              |               |      |
|                                                     |                        |              |               |      |
|                                                     |                        |              |               |      |
|                                                     |                        |              |               |      |
|                                                     |                        |              |               |      |
|                                                     |                        |              |               |      |

| ⊡<br>                     | Extr <u>a</u> s En <u>v</u> ironment System <u>H</u> elp    |  |  |  |  |  |  |
|---------------------------|-------------------------------------------------------------|--|--|--|--|--|--|
| <b>Ø</b>                  | ■ < 日 & 2 4 5 5 5 6 8 1 2 1 2 1 2 1 2 1 2 1 2 1 2 1 2 1 2 1 |  |  |  |  |  |  |
| 🔊 🗈 Create Cost (         | PI Create Cost Center: Basic Screen                         |  |  |  |  |  |  |
| 🖻 🕄 Drilldown             |                                                             |  |  |  |  |  |  |
| Cost Center 910           | 11011 EG-1 Plant                                            |  |  |  |  |  |  |
| Controlling Area 910      | 00 A Grp Controlling area                                   |  |  |  |  |  |  |
| Valid From 01 .           | 01.2005 to 31.12.9999                                       |  |  |  |  |  |  |
| Basic data Control        | Templates Address Communication History                     |  |  |  |  |  |  |
| Names<br>Name             | EG-1 Plant                                                  |  |  |  |  |  |  |
| Description               | EG-1 Plant                                                  |  |  |  |  |  |  |
|                           |                                                             |  |  |  |  |  |  |
| Basic data                |                                                             |  |  |  |  |  |  |
| Person Responsible        | Steve Bucknor                                               |  |  |  |  |  |  |
| Department                |                                                             |  |  |  |  |  |  |
| Cost Center Category      | A Production                                                |  |  |  |  |  |  |
| Hierarchy area            | 9101 Production                                             |  |  |  |  |  |  |
| Company Code              | 9100 A Ltd.                                                 |  |  |  |  |  |  |
| Business Area             |                                                             |  |  |  |  |  |  |
| Functional Area           | INR                                                         |  |  |  |  |  |  |
| Currency<br>Profit Center | 1100 Ethylene                                               |  |  |  |  |  |  |
|                           | Linyione                                                    |  |  |  |  |  |  |
|                           |                                                             |  |  |  |  |  |  |
|                           |                                                             |  |  |  |  |  |  |
|                           |                                                             |  |  |  |  |  |  |

| 回<br><u>C</u> ost Center <u>E</u> dit <u>G</u> o | oto Extr <u>a</u> s En <u>v</u> ironment System <u>H</u> elp                                                                |
|--------------------------------------------------|----------------------------------------------------------------------------------------------------|
| Ø                                                | 🛯 🗸 📙   😋 🚱 😫 🗒 🎼 (約) 12 12 12 12 12 12 12 12 12 12 12 12 12                                                                |
| 🕫 🗈 Create Cos                                   | st Center: Indicators                                                                                                    |
| 🖻 🕄 Drilldown                                    |                                                                                                    |
| (Cost Center)<br>Controlling Area<br>Valid From  | 9101011         EG-1 Plant           9100         A Grp Controlling area           01.01.2005         to         31.12.9999 |
| Basic data Contro                                | ol Templates Address Communication History                                                                                  |
| Lock                                             | 🗌 Act. secondary costs 🛛 🔽 Actual revenues                                                                                  |
| Plan primary costs                               | Plan secondary costs  Plan revenues                                                                                         |
| Commitment update                                |                                                                                                    |
|                                                  |                                                                                                    |

Notice that Actual revenues and Plan revenues lock are defaulted. These defaults were set in the cost center category A.

Click on Save 📙

# 6.4 Define Cost Center Groups

IMG à Controlling à Cost Center Accounting à Master Data à Cost Centers à Define Cost Center Groups

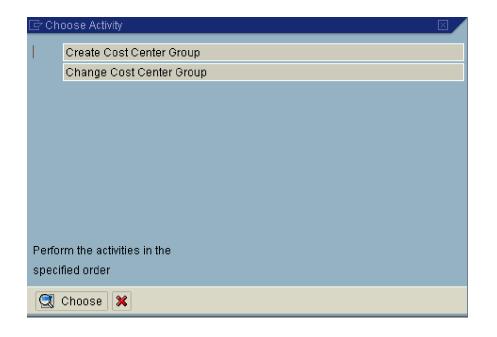

Double Click Create Cost Center Group and update the following: -

| <br>G <u>r</u> oup <u>E</u> dit <u>G</u> oto | Extr <u>a</u> s Er | vironment | System  | <u>H</u> elp |      |
|----------------------------------------------|--------------------|-----------|---------|--------------|------|
| <b>Ø</b>                                     | Ē                  | 4 📙   🕻   | ଚି 🙆 🚱  | 📮            | 的的日本 |
| Create Cost Ce                               | enter Gro          | oup: Init | ial Scr | een          |      |
| 2                                            |                    |           |         |              |      |
|                                              |                    |           |         |              |      |
|                                              |                    | _         |         |              |      |
| Cost Center Group                            |                    | 91_PDD I  | R       | ð            |      |
| Reference                                    |                    |           |         |              |      |
| Cost Center Group                            |                    |           |         |              |      |
| Controlling Area                             |                    |           |         |              |      |
|                                              |                    |           |         |              |      |
|                                              |                    |           |         |              |      |
|                                              |                    |           |         |              |      |
|                                              |                    |           |         |              |      |
|                                              |                    |           |         |              |      |

#### Update the following: -

| LE?<br>G <u>r</u> oup <u>E</u> dit <u>G</u> oto E <u>x</u> tras System <u>H</u> elp                                                                                                    |
|----------------------------------------------------------------------------------------------------|
| Image: Contract of the state of the state of t |
| Create Cost center group: Structure                                                                                                    |
| 🛐 👫 🔩 📲 Same level 📲 Lower level 📲 Cost Center Deselect All                                                                                                    |
| 91_PDDIR Production direct cost centers                                                                                                    |
|                                                                                                    |
|                                                                                                    |
|                                                                                                    |
|                                                                                                    |
|                                                                                                    |
| Click on Cost Center and update the following: -                                                                                                    |
| 🕼                                                                                                    |
| Group Edit Goto Extr <u>a</u> s System <u>H</u> elp                                                                                                    |
| Create Cost Center Group: Structure                                                                                                    |
| 📧 🔄 🔩 📲 Same Level 📲 Lower Level 📲 Cost Center 🛛 De                                                                                                    |
| 91_PDDIR Production direct cost centers                                                                                                    |
| 9101011 EG-1 Plant                                                                                                    |
| 9101012 EG-2 Plant                                                                                                    |
|                                                                                                    |
|                                                                                                    |
|                                                                                                    |
|                                                                                                    |
| Click on Save 📙                                                                                                    |
|                                                                                                    |

# 6.5 Define Cost Elements for Activity Allocation

IMG à Controlling à Cost Center Accounting à Master Data à Activity Types à Define Cost Elements for Activity Allocation

| 🔄 Choose Activity 🛛 🛛 🖂                     |
|---------------------------------------------|
| Create Cost Element for Activity Allocation |
| Change Cost Element for Activity Allocation |
|                                             |
|                                             |
|                                             |
|                                             |
|                                             |
|                                             |
|                                             |
| Perform the activities in the               |
| specified order                             |
| Choose 🗙                                    |

Double Click Cost Element for Activity Allocation and update the following:-

| Cost Element Edit G       |               | S C C C C I S I S I S I S I S I S I S I |
|---------------------------|---------------|-----------------------------------------|
| Master Data               |               |                                         |
|                           |               |                                         |
| Cost Element              | 943201 🕝      |                                         |
| Valid From                | 01.01.2005 to | <mark>31.12.9999</mark>                 |
| Reference<br>Cost Element |               |                                         |
| Controlling Area          |               |                                         |
|                           |               |                                         |
|                           |               |                                         |
|                           |               |                                         |

| ピ<br><u>C</u> ost Element <u>E</u> dit | <u>G</u> oto Extr <u>a</u> s Environment System <u>H</u> elp |
|----------------------------------------|--------------------------------------------------------------|
| <b>Ø</b>                               | 🖻 🛛 📙 🛯 🚱 😪 🖳 🋗 🎼 🏵 🏵 🕰 🔛 🕅                                  |
| Create Cost Ele                        | ment: Basic Screen                                           |
|                                        |                                                              |
| Cost Element                           | 943201 Production hours                                      |
| Controlling Area                       | 9100 A Grp Controlling area                                  |
| Valid From                             | 01.01.2005 to 31.12.9999                                     |
| Decis Data                             |                                                              |
| Basic Data 📔 Indi                      | cators Default Acct Assgnmt History                          |
| Names                                  |                                                              |
| Name                                   | Production hours                                             |
| Description                            | Production hours                                             |
| Basic data                             |                                                              |
| CElem category                         | 43 Internal activity allocation                              |
| Attribute mix                          |                                                              |
| Functional Area                        |                                                              |
|                                        |                                                              |
|                                        |                                                              |
|                                        |                                                              |
|                                        |                                                              |
|                                        |                                                              |

Click on Save 📙

# 6.6 Create Activity Types

IMG à Controlling à Cost Center Accounting à Master Data à Activity Types à Create Activity Types

| ĒrCh  | oose Activity 🛛 🛛 🖉      |
|-------|--------------------------|
| 1     | Create activity type     |
|       | Change activity type     |
|       |                          |
|       |                          |
|       |                          |
|       |                          |
|       |                          |
|       |                          |
|       |                          |
| Perfo | rm the activities in the |
| speci | fied order               |
|       | Choose 🔀                 |
| 20    |                          |

Double click Create activity type and update the following:-

| ☑ Activity type Edit Goto                      | E <u>x</u> tras System <u>H</u> e               | elp             |      |
|------------------------------------------------|-------------------------------------------------|-----------------|------|
| <b>©</b>                                       | 🛯 ( 📙 ( 🏠 (                                     | 2 😡   📮 🖁 🖓   🎗 | 8008 |
| Create Activity Typ                            | oe: Initial scree                               | en              |      |
| Master data                                    |                                                 |                 |      |
|                                                |                                                 |                 |      |
| Activity type<br>Valid from                    | <mark> 1 PDH01 @</mark><br>01.01.1900 <u>To</u> | 31.12.9999      |      |
| Copy from<br>Activity type<br>Controlling area |                                                 |                 |      |
|                                                |                                                 |                 |      |
|                                                |                                                 |                 |      |

| ☐<br>A <u>c</u> tivity Type <u>E</u> dit <u>G</u> oto                                                                                                    | Extr <u>a</u> s Enyironment System <u>H</u> elp                                                                                                    |
|----------------------------------------------------------------------------------------------------|----------------------------------------------------------------------------------------------------|
| <b>Ø</b>                                                                                                    | 🗈 🔄 🖸 🚱 🚱 🕒 品 品 名 谷 名 📰 🖉 🚱 📑                                                                                                    |
| Create Activity Typ                                                                                                    | e: Basic Screen                                                                                                    |
|                                                                                                    |                                                                                                    |
| Controlling Area 910                                                                                                    | 01.2005 to 31.12.9999                                                                                                    |
| Names<br>Name<br>Description                                                                                                    | Production hours                                                                                                    |
| Basic data<br>Activity Unit<br>CCtr categories                                                                                                    | H Hour<br>A                                                                                                    |
| Allocation default values<br>ATyp category<br>Allocation cost elem<br>Price indicator<br>Actual qty set<br>Plan quantity set<br>Variance values for actual a<br>Actl Acty Type Cat.<br>Act. price indicator | 1       Manual entry, manual allocation<br>943201       Production hours<br>1       Plan price, automatically based on activity          ✓ Average price<br>PreDistribFixedCosts<br>1       Manual entry, manual allocation          1       Manual entry, manual allocation               4ctual price, automatically based on activity |
|                                                                                                    |                                                                                                    |

Click on Save 📙

# 6.7 Maintain Statistical Key Figures

IMG à Controlling à Cost Center Accounting à Master Data à Statistical Key Figures à Maintain Statistical Key Figures

| Ē℃h   | oose Activity                  | $\boxtimes$ |
|-------|--------------------------------|-------------|
|       | Create Statistical Key Figures |             |
|       | Change statistical key figures |             |
|       |                                |             |
|       |                                |             |
|       |                                |             |
|       |                                |             |
|       |                                |             |
|       |                                |             |
|       |                                |             |
|       |                                |             |
| Perfo | rm the activities in the       |             |
|       | ified order                    |             |
| 0000  |                                |             |
|       | Choose 🗙                       |             |
|       |                                |             |

Double Click on Create Statistical Key Figures

Update the following: -

| Statistical Key Figure | <u>E</u> dit | <u>G</u> oto | Extr <u>a</u> s | System    | <u>H</u> elp  |
|------------------------|--------------|--------------|-----------------|-----------|---------------|
| 8 I                    |              | <b>e</b> 4   |                 | င္မွာ 😧 🕄 | ាក្រុមាណៈទោលប |

Create Statistical Key Figure: Initial Screen

| Master Data      |        |
|------------------|--------|
|                  |        |
| Stat. key figure | PRDUNT |
|                  |        |
| Copy from /      |        |
| Stat. key figure |        |
| Controlling Area |        |
|                  |        |
|                  |        |
|                  |        |
|                  |        |

| E<br>Statistical Key Figure E        | dit <u>G</u> oto S <u>y</u> s | tem <u>H</u> elp            |
|--------------------------------------|-------------------------------|-----------------------------|
| <b>Ø</b>                             | ā ( 🛛                         | 😋 🚱   📮 尚 禄   谷 竹 丘 公   🛒 🔁 |
| Create Statistical                   | Key Figur                     | e: Master Data              |
| Link to LIS                          |                               |                             |
| Stat. key figure<br>Controlling area | PRDUNT<br>9100                | A Grp Controlling area      |
| Basic data                           |                               |                             |
| Name                                 | Production ou                 | tput for allocation         |
| Stat. key fig. UnM.                  | EA                            | Each                        |
| Key fig. cat.                        | O Fxd val.<br>Tot. values     |                             |
|                                      |                               |                             |
|                                      |                               |                             |
|                                      |                               |                             |

Click on Save 📙

# 7 Cost Center Planning

### 7.1 Create Planning Layouts for Cost Element Planning/Activity type planning/Statistical key figure planning

IMG à Controlling à Cost Center Accounting à Planning à Manual Planning à User-Defined Planning Layouts à Create Planning Layouts for Cost Element Planning/Activity type planning/Statistical key figure

| 🔄 Ch  | oose Activity 🛛 🔍 🖉                      |
|-------|------------------------------------------|
|       | Create planning layout for cost planning |
|       | Change planning layout for cost planning |
|       |                                          |
|       |                                          |
|       |                                          |
|       |                                          |
|       |                                          |
|       |                                          |
|       |                                          |
|       |                                          |
| Perfo | rm the activities in the                 |
|       | ified order                              |
| speri |                                          |
|       | Choose 🔀                                 |

Double Click Create planning layout for cost planning and update the following: -

| Planning Layout | <u>E</u> dit <u>G</u> oto | Extr <u>a</u> s | <u>F</u> ormatting | Environment  | System  | <u>H</u> elp |
|-----------------|---------------------------|-----------------|--------------------|--------------|---------|--------------|
| <b>Ø</b>        | l                         |                 | ]   😋 🔂 (          | 3 I 🖴 (H) (K | }   & Q | ) 🗘 🖏 l 💥    |

Report Painter: Create Cost centers: Planning layout for cost

| Planning Layout | Z-191  | Or statum stansing       |
|-----------------|--------|--------------------------|
| Planning Layout | Z-191  | O a statement at a minut |
|                 |        | Cost elem, planning      |
|                 | Create |                          |
|                 |        |                          |
|                 |        |                          |
| Copy from       |        |                          |
| Planning Layout |        |                          |
|                 |        |                          |
|                 |        |                          |

#### Click Edit $\grave{a}~$ Gen. Data selection

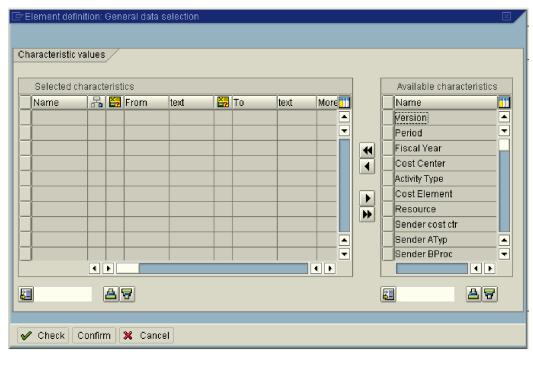

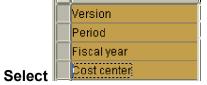

Click 🔳

| Characteristic va | alues                                                                                                    | /                                                                 |                                                           |                            |     |    |          |          |   |               |               |
|-------------------|----------------------------------------------------------------------------------------------------|-------------------------------------------------------------------|-----------------------------------------------------------|----------------------------|-----|----|----------|----------|---|---------------|---------------|
| Selected ch       | aracta                                                                                                    | rioti                                                             |                                                           |                            |     |    |          |          | 1 | Available cha | aractoristics |
| Name              |                                                                                                    |                                                                   | From                                                      | text                       |     | То | text     | More     | ī | Name          |               |
| Version           | · · ·                                                                                                    |                                                                   | VER                                                       | Local var                  | i - |    | LEXI.    |          |   | Activity Type |               |
| Period            |                                                                                                    | _                                                                 | PER1                                                      | Local var                  |     | 2  | Local va | -        | j | Resource      | •             |
| Fiscal Year       |                                                                                                    | •                                                                 | F <u>Y</u>                                                | Local var                  | _   | _  |          | <b>P</b> |   | Sender cost ( | ctr 🔤         |
| Cost Center       |                                                                                                    |                                                                   | 1                                                         | Local var                  | 🗆   |    |          |          |   | Sender ATyp   |               |
| _                 |                                                                                                    | _                                                                 |                                                           |                            | _   |    |          |          |   | Sender BPro   |               |
|                   |                                                                                                    | _                                                                 |                                                           |                            |     |    |          |          |   | Trans. Currer | ncy           |
| _                 |                                                                                                    | -                                                                 |                                                           |                            | +   |    |          |          |   |               |               |
| -                 |                                                                                                    |                                                                   |                                                           | _                          | +   |    |          |          | - |               |               |
|                   |                                                                                                    |                                                                   |                                                           |                            |     |    |          | •        | j |               | •             |
|                   | • •                                                                                                    |                                                                   |                                                           |                            |     |    | •        |          |   |               |               |
| ž.                | Æ                                                                                                    | 3 5                                                               | 7                                                         |                            |     |    |          |          |   | <b>E</b>      |               |
|                   |                                                                                                    |                                                                   |                                                           |                            |     |    |          |          |   |               |               |
| ick Confir        | m                                                                                                    |                                                                   |                                                           |                            |     |    |          |          |   |               |               |
|                   |                                                                                                    | Lea                                                               | ad col                                                    | umn                        |     |    |          |          |   |               |               |
| ouble Cli         | ck [                                                                                                    |                                                                   |                                                           | umn <b> </b><br>cteristics |     |    |          |          |   |               |               |
|                   | ck [                                                                                                    | ble                                                               |                                                           | umn<br>cteristics          |     |    |          |          |   |               |               |
| ouble Clie        | c <b>k</b>                                                                                                    | ıble                                                              |                                                           | umn<br>cteristics          |     |    |          |          |   |               |               |
|                   | ck<br>Availa<br>Jame                                                                                                    | ible<br>I                                                         | e chara                                                   | umn<br>cteristics          |     |    |          |          |   |               |               |
|                   | <b>ck</b><br>Availa                                                                                                    | ible<br>)<br>)n<br>ye:                                            | e chara<br>ar                                             | umn<br>cteristics          |     |    |          |          |   |               |               |
|                   | ck<br>Availa<br>Jame<br>Jersic<br>Iscal                                                                                                    | ible<br>in<br>ye:<br>:en                                          | e chara<br>ar<br>ter                                      | umn<br>cteristics          |     |    |          |          |   |               |               |
|                   | ck<br>Availa<br>Jame<br>Jame<br>Jame<br>Jame<br>Jast<br>Cost o<br>Lotivity                                                                                                    | ible<br>in<br>ye:<br>:en:<br>/ typ                                | e chara<br>ar<br>ter                                      | umn<br>cteristics          |     |    |          |          |   |               |               |
|                   | ck<br>Availa<br>Jame<br>Jame<br>Jame<br>Jame<br>Jast<br>Cost o<br>Lotivity                                                                                                    | ible<br>in<br>ye:<br>cen<br>/ typ                                 | e chara<br>ar<br>ter<br>pe<br>ment                        | umn<br>cteristics          |     |    |          |          |   |               |               |
|                   | Availa<br>Availa<br>Vame<br>Vame<br>Cost c<br>Cost c<br>Cost c                                                                                                    | )<br>)n<br>ye:<br>:en<br>/ typ<br>eler                            | e chara<br>ar<br>ter<br>pe<br>ment                        | umn<br>cteristics          |     |    |          |          |   |               |               |
|                   | Availa<br>Availa<br>Vame<br>Vame<br>Cost c<br>Cost c<br>Cost c                                                                                                    | able<br>)<br>ye:<br>( typ<br>( typ<br>eler<br>urce<br>er c        | e chara<br>ar<br>ter<br>oe<br><u>ment</u><br>e<br>ost ctr | umn<br>cteristics          |     |    |          |          |   |               |               |
|                   | Availa<br>Jame<br>Jame<br>Jame<br>Cost c<br>Cost c<br>Cost c<br>Resol                                                                                                    | able<br>an<br>ye:<br>en<br>y typ<br>eler<br>urce<br>er c<br>ar A  | e chara<br>ar<br>ter<br>oe<br><u>ment</u><br>e<br>ost ctr | umn<br>cteristics          |     |    |          |          |   |               |               |
|                   | Availa<br>Availa<br>Jame<br>Jame<br>Cost c<br>Scal<br>Cost c<br>Cost c<br>C<br>Cost c<br>C<br>Cost c<br>Cost c<br>C<br>Cost c<br>C<br>Cost c<br>C<br>Cost c<br>C<br>Cost c<br>C<br>Cost c<br>C<br>Cost c<br>C<br>Cost c<br>Cost c | able<br>on<br>ye:<br>cen<br>y typ<br>eler<br>ar c<br>er A<br>er B | e chara<br>ar<br>ter<br>pe<br>ment<br>e<br>ost ctr<br>Typ | umn<br>cteristics          |     |    |          |          |   |               |               |

| ġε | lement definit  | tion:  | Lea      | d column     |          |            |       |      |      |                           |
|----|-----------------|--------|----------|--------------|----------|------------|-------|------|------|---------------------------|
| Ch | aracteristic va | lues   | 7        |              |          |            |       |      |      | <br>                      |
|    | Selected cha    | aract  | erist    | ics          |          |            |       |      |      | Available characteristics |
|    | Name            | R      | 2        | From         | text     | 2          | То    | text | More | Name 🛅                    |
|    | Cost Eleme      |        |          | <u>KCOEL</u> | Ð        |            |       |      |      | Activity Type 📃           |
|    |                 |        |          |              |          |            |       |      | •    | Resource 🗾                |
|    |                 |        |          |              |          |            |       |      |      | Sender cost ctr           |
|    |                 |        |          |              |          |            |       |      |      | Sender ATyp               |
|    |                 |        |          |              |          |            |       |      |      | Sender BProc              |
|    |                 |        |          |              |          |            |       |      |      | Trans. Currency           |
|    |                 |        |          |              |          |            |       |      |      |                           |
|    |                 |        |          |              |          |            |       |      |      |                           |
| L  | ļ               |        |          |              |          |            |       |      |      | <u> </u>                  |
| L  | J               |        |          |              |          |            |       |      |      |                           |
|    |                 | •      |          |              |          |            |       |      |      |                           |
| Ę  |                 |        | <u> </u> | 7            |          |            |       |      |      | <u>s</u>                  |
|    |                 |        |          |              |          |            |       |      |      |                           |
| V  | Check Co        | onfirr | n        | 📝 Leai       | d column | <b>X</b> ( | ancel |      |      |                           |

# Click on Confirm

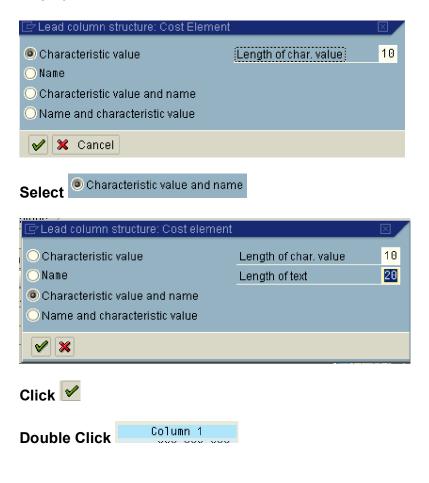

| And select          | PWO      | G To       | otal plan c  | ost   | s in obje  | et currei | ncy  |   | in | key figure                |
|---------------------|----------|------------|--------------|-------|------------|-----------|------|---|----|---------------------------|
| 🔄 Element definitio | in: Tota | l Plan Cos | ts in Object | Cur   | rency      |           |      |   |    | ×                         |
| Key figure          |          | Total Pla  | n Costs in C | )bjec | t Currency |           |      | 0 |    |                           |
| Characteristic valu | IPS /    |            |              |       |            |           |      |   |    |                           |
|                     |          |            |              |       |            |           |      |   |    |                           |
| Selected chara      |          |            |              |       |            |           |      |   |    | Available characteristics |
| Name                | 몸 📴      | From       | text         | 2     | То         | text      | More |   |    | Name 🛄                    |
|                     |          |            |              |       |            |           |      | ≜ |    | Activity Type             |
|                     |          |            |              |       |            |           |      | - |    | Resource                  |
|                     |          |            |              |       |            |           |      |   | •  | Sender cost ctr           |
|                     |          |            |              |       |            |           |      |   |    | Sender ATyp               |
|                     |          |            |              |       |            |           |      |   |    | Sender BProc              |
|                     |          |            |              |       |            |           |      |   |    | Trans. Currency           |
|                     |          |            |              |       |            |           |      |   | •  |                           |
|                     |          |            |              |       |            |           |      |   |    |                           |
|                     |          |            |              |       |            |           |      | • |    |                           |
|                     |          |            |              |       |            |           |      | • |    |                           |
|                     |          |            |              |       |            |           | • •  |   |    |                           |
|                     |          |            |              |       |            |           |      |   |    |                           |
|                     |          | 7          |              |       |            |           |      |   |    |                           |
|                     |          |            |              |       |            |           |      |   |    |                           |
| 🖌 Check Con         | firm     | 🛛 🗙 c      | ancel        |       |            |           |      |   |    |                           |

Click Confirm

# Double Click on the column next Ttl plan costs OCr

#### And select

| 📴 Select element type           |  |
|---------------------------------|--|
| Key figure with characteristics |  |
| 🔘 Formula                       |  |
| Attribute                       |  |
|                                 |  |
|                                 |  |
|                                 |  |
| <ul> <li>✓ X</li> </ul>         |  |
|                                 |  |

Click 🗹

# Select distribution key

| C)      | Choose attribute |  |
|---------|------------------|--|
| 0       | Unit             |  |
| 0       | Distribution key |  |
| $\circ$ | Action           |  |
| $\circ$ | Text exists      |  |
| $\circ$ | Exch. Rate Type  |  |
| $\circ$ | Bus.Transaction  |  |
| 0       | Value Date       |  |
| $\circ$ | Record Quantity  |  |
| $\circ$ | Attribute mix    |  |
| $\circ$ | DetailPI avail.  |  |
| 0       | Valuation type   |  |
| 0       | Alloc. CElem     |  |
| V       | / ×              |  |

| 🖻 Element definition: Dist 🛛 🛛 🖉 🥖            |                       |                                                                                                    |        |         |                                                                                                    |
|-----------------------------------------------|-----------------------|----------------------------------------------------------------------------------------------------|--------|---------|----------------------------------------------------------------------------------------------------|
| Key figure                                    | Total Plan Costs in C | Object Currency                                                                                                    | ,      | æ       |                                                                                                    |
| Characteristic values<br>Selected characteris | stics From text       | Image: Second second second | text 1 | More 11 | Available characteristics          Name         Activity Type         Activity Type         Resource         Sender cost ctr         Sender ATyp         Sender BProc         Trans. Currency         Image: Contract of the sender of the sender of the |
| Check Confirm 🔀 🗙 Cancel                      |                       |                                                                                                    |        |         |                                                                                                    |

| 🖙 Text maint   | enance        |  |  |
|----------------|---------------|--|--|
| Enter the text | s             |  |  |
|                |               |  |  |
| Short          | Dist          |  |  |
|                |               |  |  |
| Medium         | Dist          |  |  |
|                |               |  |  |
| Long           | Dist          |  |  |
| 🖌 Copy s       | short text  🗶 |  |  |
|                |               |  |  |
| Click 🗹        |               |  |  |
| Click Cont     | <u>firm</u>   |  |  |

Double Click on Column next to Dist

|        | 🖻 Select element type            |   |
|--------|----------------------------------|---|
|        | OKey figure with characteristics | ľ |
|        | OFormula                         |   |
|        | Attribute                        |   |
|        |                                  |   |
|        |                                  |   |
|        |                                  |   |
| Select |                                  |   |

|        | 🖙 Choose attribute |   |
|--------|--------------------|---|
|        | ◯Unit              |   |
|        | O Distribution key | Ě |
|        | OAction            |   |
|        | O Exch.rate type   |   |
|        | Text exists        |   |
|        | ○ Value date       |   |
|        | O Transaction      |   |
|        | O Record quantity  |   |
|        | O Attribute mix    | _ |
|        | O DetailPI avail.  |   |
|        | O Valuation type   |   |
|        | O Alloc. CElem     | - |
| Select |                    |   |

| Element definition: Text exists  Characteristic values                                                                                                    |  |  |  |  |  |
|----------------------------------------------------------------------------------------------------|--|--|--|--|--|
| Selected characteristics     Name     Selected characteristics     Name     Available characteristics     Name     Activity Type     Resource     Sender cost ctr     Sender ATyp     Sender BProc     Trans. Currency     Image: Image: I |  |  |  |  |  |

Click on and update the following: -

| -           | 🔄 Text maintenance 🛛 🛛 🖂 |            |  |  |  |
|-------------|--------------------------|------------|--|--|--|
| -<br>1<br>= | Enter the texts          |            |  |  |  |
| -           | Short                    | LngTxtExst |  |  |  |
| _           | Medium                   | LngTxtExst |  |  |  |
| _           | Long                     | LngTxtExst |  |  |  |
|             | Copy short text 🔀        |            |  |  |  |

Click Confirm

Click <sup>1</sup> to check the report. If there are no errors then you can save the planning layout.

Click on 日

# 7.2 Define User-Defined Planner Profile

IMG à Controlling à Cost Center Accounting à Planning à Manual Planning à Define User-Defined Planner Profiles

| Select BAPALL    | CO Planning: All Planning Areas                                          |            |  |  |  |  |
|------------------|--------------------------------------------------------------------------|------------|--|--|--|--|
| Click Copy 🛅     | Click Copy 🔟                                                             |            |  |  |  |  |
| -                | election Utilities System Help<br>国                                      | ) 🖫        |  |  |  |  |
| Dialog Structure | Profile     Description       SAPALL     CO Planning: All Planning Areas | Auth.group |  |  |  |  |

## And update the following: -

| []字<br>Table ViewEditGoto _Selection Utilities SystemHelp                                                                                                    |            |  |  |  |
|----------------------------------------------------------------------------------------------------|------------|--|--|--|
| 😵 🔡 🛛 🕒 I 🖉 🚱 😂 🛱 🖧 🏠 🖓 📳 🖉                                                                                                    | •          |  |  |  |
| Change View "Planner profiles": Overview of Selected Set                                                                                                    |            |  |  |  |
|                                                                                                    |            |  |  |  |
| Dialog Structure       Profile       Description         Image: Structure       ZOCM91       A grp cos Object curr  CO-OM: Prim. Cost/ATyp/StKF         Image: Structure       ZOCM91       A grp cos Object curr  CO-OM: Prim. Cost/ATyp/StKF         Image: Structure       Image: Structure       Image: Structure         Image: Structure       Image: Structure       Image: Structure         Image: Structure       Image: Structure       Image: Structure         Image: Structure       Image: Structure       Image: Structure         Image: Structure       Image: Structure       Image: Structure         Image: Structure       Image: Structure       Image: Structure         Image: Structure       Image: Structure       Image: Structure         Image: Structure       Image: Structure       Image: Structure         Image: Structure       Image: Structure       Image: Structure         Image: Structure       Image: Structure       Image: Structure         Image: Structure       Image: Structure       Image: Structure         Image: Structure       Image: Structure       Image: Structure         Image: Structure       Image: Structure       Image: Structure         Image: Structure       Image: Structure       Image: Structure         Image: Structure | Auth.group |  |  |  |
| Click S Change View "Planner profiles": Overview of Selected Set                                                                                                    |            |  |  |  |
|                                                                                                    |            |  |  |  |
| Click 🥙                                                                                                    |            |  |  |  |

| Click on Save 📙                                                                                                    |                                                                                                    |                                                       |  |  |  |  |  |  |
|----------------------------------------------------------------------------------------------------|----------------------------------------------------------------------------------------------------|-------------------------------------------------------|--|--|--|--|--|--|
| Select ZOCM91 A gr                                                                                                    | Select Z00011 A grp cos Object curr CO-OM: Prim. Cost/ATyp/StKF                                                                                   |                                                       |  |  |  |  |  |  |
| Double Click 🗋 Gen<br>to 1                                                                                                    | Double Click General Controlling and change the distribution keys from 2 to 1                                                                     |                                                       |  |  |  |  |  |  |
| ♥ Change View "Gene                                                                                                    | Table View Edit Goto Selection Utilities System Help                                                                                              |                                                       |  |  |  |  |  |  |
| Image: Structure       Image: Structure       Ima | Planner profile Z0CM91 A Grp Objec                                                                                                    | c curr CO-OM Prim Cost/AType/SKF                      |  |  |  |  |  |  |
| Central Controlling                                                                                                    | Planning area<br>Cost ctrs: Cost element/activity inputs                                                                                          | item Cu Qt                                            |  |  |  |  |  |  |
|                                                                                                    | Cost centers: Activities/prices<br>CCtr: Statistical key figures<br>Orders: Cost element/activity inputs                                          | ✓     2     2       ✓     2     2       ✓     2     2 |  |  |  |  |  |  |
|                                                                                                    | Ord: Statistical key figures<br>WBS elements: Cost element/acty inputs<br>WBS elements: Statistical key figures                                   | ✓     2       ✓     2       ✓     2       ✓     2     |  |  |  |  |  |  |
|                                                                                                    | Networks: Statistical key figures Business processes: Activity inputs Business processes: Quantities/prices Duciness processes: Stat. Key figures | ✓     2       ✓     2       ✓     2       ✓     2     |  |  |  |  |  |  |
|                                                                                                    | Business processes: Stat. key figures Cost objects: Cost element/acty inputs Cost objects: Statistical key figures                                |                                                       |  |  |  |  |  |  |
|                                                                                                    |                                                                                                    |                                                       |  |  |  |  |  |  |

Click on Save 📙

| Select | Cost ctrs: Cost element/activity inputs | <del>a</del> z | 1 | 1 |
|--------|-----------------------------------------|----------------|---|---|
|        |                                         |                |   |   |

Double Click Contr

# Delete the SAP layouts by selecting

| ltm | Layout | Description                          | Deflt | Overw | Integrate | File de |
|-----|--------|--------------------------------------|-------|-------|-----------|---------|
| 1   | 1-101  | Cost elements acty-indep./acty-dep   |       |       |           |         |
| 2   | 1-102  | Activity input acty-indep./acty-dep. |       |       |           |         |
| 3   | 1-102P | Process input: activity-dependent/i  |       |       |           |         |
| 4   | 1-104  | Primary/secondary order costs        |       |       |           |         |
| 5   | 1-104P | Primary/secondary order costs pro    |       |       |           |         |
|     |        |                                      |       |       |           |         |

| Click on 📮                                       |                 |                                        |                                                      |              |  |
|--------------------------------------------------|-----------------|----------------------------------------|------------------------------------------------------|--------------|--|
| Click on New entries and update the following: - |                 |                                        |                                                      |              |  |
| ট<br>                                            |                 | stem <u>H</u> elp<br>😵   📮 🛗 🔀   🏝 🎦 🗗 | 8   🕱 🗖   🔞 🖪                                        |              |  |
| New Entries: Overvi                              |                 |                                        |                                                      |              |  |
| 1 En En En En En En En En En En En En En         | on or radio En  |                                        |                                                      |              |  |
| Dialog Structure                                 |                 |                                        | ct curr. CO-OM: Prim. Co:<br>element/activity inputs | st/ATyp/StKF |  |
|                                                  | Itm Layout      | Description                            | Defit Overw Integr                                   | rate File de |  |
|                                                  | 1 Z-191         | Cost elem. planning                    |                                                      |              |  |
|                                                  |                 |                                        |                                                      |              |  |
|                                                  |                 |                                        |                                                      |              |  |
|                                                  |                 |                                        |                                                      |              |  |
|                                                  |                 | E Position                             | Entry 1 of 1                                         |              |  |
| Click on Save 📙                                  | I               |                                        |                                                      |              |  |
| Select                                           |                 |                                        |                                                      |              |  |
| j] Z-191                                         | Cost elem, plan | ning                                   |                                                      |              |  |
|                                                  |                 |                                        |                                                      |              |  |

Double Click Default parameters and update the following: -

| ⊡<br>Default Parameters                                             | <u>E</u> dit <u>G</u> oto Extr <u>a</u> s <u>S</u> ettings S <u>y</u> stem <u>H</u> elp                                                                                                    |  |  |  |  |
|---------------------------------------------------------------------|----------------------------------------------------------------------------------------------------|--|--|--|--|
| <b>Ø</b>                                                            | 🛯 🔄 🕒 🚱 🚱 😂 🖓 🔛 🏭 🏝 🏝 🏝 🔛 🛒 🛜 🧐                                                                                                    |  |  |  |  |
| Cost Element/Activity Input Planning: Init. Screen Pre-Parameteriz. |                                                                                                    |  |  |  |  |
| 🚺 Layout 🚺 Profile                                                  | ]                                                                                                    |  |  |  |  |
| Layout                                                              | Z-191 Cost elem. planning                                                                                                    |  |  |  |  |
| Variables                                                           |                                                                                                    |  |  |  |  |
| Version                                                             | 0                                                                                                    |  |  |  |  |
| Period                                                              | 1                                                                                                    |  |  |  |  |
| Period                                                              | 12                                                                                                    |  |  |  |  |
| Fiscal Year                                                         | a a construction of the construction of the co |  |  |  |  |
| Cost Center                                                         |                                                                                                    |  |  |  |  |
| Cost Element                                                        |                                                                                                    |  |  |  |  |
| to                                                                  |                                                                                                    |  |  |  |  |
| Cost Element Group                                                  |                                                                                                    |  |  |  |  |
|                                                                     |                                                                                                    |  |  |  |  |
|                                                                     |                                                                                                    |  |  |  |  |
|                                                                     |                                                                                                    |  |  |  |  |
|                                                                     |                                                                                                    |  |  |  |  |
|                                                                     |                                                                                                    |  |  |  |  |
|                                                                     |                                                                                                    |  |  |  |  |
|                                                                     |                                                                                                    |  |  |  |  |
|                                                                     |                                                                                                    |  |  |  |  |
|                                                                     |                                                                                                    |  |  |  |  |
|                                                                     |                                                                                                    |  |  |  |  |
|                                                                     |                                                                                                    |  |  |  |  |
| Entry                                                               |                                                                                                    |  |  |  |  |
| ○ Free                                                              | Form-Based                                                                                                    |  |  |  |  |
|                                                                     |                                                                                                    |  |  |  |  |

Click on Save 日

| ີ≓<br>able Viewditoto6 | elec |          |           | _        |              |              |            |         |          |             |         |    |
|------------------------|------|----------|-----------|----------|--------------|--------------|------------|---------|----------|-------------|---------|----|
| ©                      | Ē    | 4        | 8 8       | 3 🚱      | I 🗳 (A) (K)  | 800.         | <b>₽</b> 8 | Ж 🥻     | 1 🔞      | ) 🖪         |         |    |
| New Entries: Overvie   | ew   | of       | Added     | Entri    | ies          |              |            |         |          |             |         |    |
| °∕ <b>⊒</b>            |      |          |           |          |              |              |            |         |          |             |         |    |
| Dialog Structure       |      | _        |           | _        |              |              |            | _       |          |             |         |    |
| Planner profiles       | PI   | anne     | r profile |          | ZOCM91       | A grp cos (  | Dbject cur | rr CO-I | OM: Prii | m. Cost/ATy | o/StKF  |    |
| General Controlling    |      |          | ng area   |          |              | Cost ctrs: ( |            |         |          |             |         |    |
| Default param          |      |          |           |          |              |              |            |         |          |             |         |    |
|                        |      | <u> </u> | Layout    | De       | escription   |              |            | Defit   | Overw    | Integrate   | File de |    |
|                        |      | 1        | Z-191     | 100      | st elem, pla | nning        |            | ✓       |          |             |         |    |
|                        |      |          |           | đ        | )            |              |            |         |          |             |         |    |
|                        | _    | _        |           | _        |              |              |            |         |          |             |         |    |
|                        | -    | -        |           | _        |              |              |            |         |          |             | -       |    |
|                        | ┝    | -        |           |          |              |              |            |         |          |             |         |    |
|                        | ┢    | -        |           |          |              |              |            |         |          |             |         |    |
|                        |      |          |           |          |              |              |            |         |          |             |         |    |
|                        |      |          | •         |          |              |              |            |         |          |             |         | ·► |
|                        |      |          |           |          |              |              |            |         |          |             |         |    |
|                        |      |          |           | <b>B</b> | Positio      | n            |            | Entry 1 | l of 1   |             |         |    |
|                        |      |          |           |          |              |              |            | ,       |          |             |         |    |

Click on 📙

# 7.3 Define Distribution

IMG à Controlling à Cost Center Accounting à Planning à Allocations à Distribution à Define Distribution

Distribution is an allocation method which uses the original cost element of the sender cost center to the receiver cost center. Thus only primary costs can be allocated using distribution cycle.

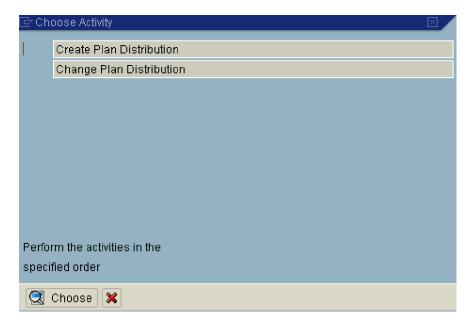

Double Click Create Plan Distribution

Click extras a Set controlling area and update 9100

Update the following: -

The naming convention of a cycle should be logical. It should have P for plan cycle, A for actual cycle.

91PDCP – 91 is the co. code PDC – Production common and P is plan.

| Ē          |         |              |              |                 |                     |            |              |    |      |      |      |
|------------|---------|--------------|--------------|-----------------|---------------------|------------|--------------|----|------|------|------|
| <u>C</u> y | cle     | <u>E</u> dit | <u>G</u> oto | Extr <u>a</u> s | Syster              | n <u>I</u> | <u>H</u> elp |    |      |      |      |
| 0          |         |              |              |                 | 1                   | 8          |              | 0  |      | 📮    | æ    |
| Cr         | eat     | e Pl         | an D         | istrib          | ution               | Су         | cle:         | In | itia | l Sc | reen |
|            |         |              |              |                 |                     |            |              |    |      |      |      |
|            |         |              |              |                 |                     |            |              |    |      |      |      |
|            |         |              |              |                 |                     |            |              |    |      |      |      |
| Cycle      |         |              |              | 91 F            | <sup>p</sup> dcp  🕝 |            |              |    |      |      |      |
| Start      | Date    |              |              | 01.             | 01.200              | 6          |              |    |      |      |      |
|            |         |              |              |                 |                     |            |              |    |      |      |      |
| Сору       | / fron  | n /          |              |                 |                     |            |              |    |      |      |      |
| Cycl       | е       |              |              |                 |                     |            |              |    |      |      |      |
| Star       | t Dati  | е            |              |                 |                     |            |              |    |      |      |      |
| Con        | trollii | ng Are       | а            |                 |                     |            |              |    |      |      |      |
|            |         |              |              |                 |                     |            |              |    |      |      |      |
|            |         |              |              |                 |                     |            |              |    |      |      |      |
|            |         |              |              |                 |                     |            |              |    |      |      |      |

Iterative and object currency is defaulted.

| ⊡<br>                                       | r <u>a</u> s S <u>y</u> stem | <u>H</u> elp |           |                |                                         |  |  |  |  |  |  |
|---------------------------------------------|------------------------------|--------------|-----------|----------------|-----------------------------------------|--|--|--|--|--|--|
| <b>Ø</b>                                    | E 4 [                        | 3   😋 🤇      | 2 😡   🖴   | 日日 (1)         | ት 🕰 🗶 🛛 🕱 🖓 🖒                           |  |  |  |  |  |  |
| Create Plan Distribution Cycle: Header Data |                              |              |           |                |                                         |  |  |  |  |  |  |
| Attach segment                              |                              |              |           |                |                                         |  |  |  |  |  |  |
| Controlling Area                            | 9100 A Grp                   | Controllin   | g area    |                |                                         |  |  |  |  |  |  |
| Cycle                                       | 91PDCP                       |              |           | Status         | new                                     |  |  |  |  |  |  |
| Start Date                                  | 01.01.2006                   | То           | 31.12.    | 2006           |                                         |  |  |  |  |  |  |
| Text                                        | Production Co                | mmon Pl      | anning    |                |                                         |  |  |  |  |  |  |
|                                             |                              |              |           |                |                                         |  |  |  |  |  |  |
| Indicators /                                |                              |              | Field Gro | oups /         |                                         |  |  |  |  |  |  |
| Iterative                                   |                              |              | Cons      | umption        |                                         |  |  |  |  |  |  |
|                                             |                              |              | 🔽 Objer   | ct Currency    |                                         |  |  |  |  |  |  |
|                                             |                              |              |           | saction Currei | ncy                                     |  |  |  |  |  |  |
|                                             |                              |              |           |                |                                         |  |  |  |  |  |  |
| Preset Selection Criteria /                 |                              |              |           |                |                                         |  |  |  |  |  |  |
| Version                                     | 0                            |              | Plar      | NAct - Version | l i i i i i i i i i i i i i i i i i i i |  |  |  |  |  |  |
|                                             |                              |              |           |                |                                         |  |  |  |  |  |  |
|                                             |                              |              |           |                |                                         |  |  |  |  |  |  |
|                                             |                              |              |           |                |                                         |  |  |  |  |  |  |
|                                             |                              |              |           |                |                                         |  |  |  |  |  |  |
|                                             |                              |              |           |                |                                         |  |  |  |  |  |  |

Click on

Attach segment

In sender values we have the following rules:-

- 1) Posted amounts The posted amounts on the sender serve as the sender values.
- 2) Fixed amounts You define fixed amounts for senders defined in the selection Criteria on the "Sender Values" screen. The senders are credited directly with these amounts.
- 3) Fixed rates On the "Sender Values" screen you enter fixed prices for the senders you entered in the selection criteria. These prices are multiplied by the receiver tracing factors and the result allocated to the receivers.

In receiver tracing factor we have various options:-

- 1) Variable portions The tracing factors are determined based on the following parameters: Plan statistical key figures, Plan activity, plan costs, plan consumption.
- 2) Fixed amounts We can define fixed amounts in the tracing factor screen. The receivers are charged directly with these amounts. The amount credited to the sender is derived from the total of the receiver debits. The rule for determining the sender values is not used here. SAP system ignores posted sender amounts or defined sender amounts.

- 3) Fixed percentage We define fixed percentages for the receiver in the tracing factor screen. The value from the sender is distributed to the receivers according to this percentage. The total receiver tracing factor must not exceed 100% .The sender based must be fully distributed. If the total of the receiver tracing factors is less than 100%, then a portion of the sender value remains on the sender.
- 4) Fixed portions This process is similar to the fixed percentage process, with the exception that the amount is not limited to 100. The sender base is derived from the total of the receiver tracing factors.

We will use **posted amounts** for sender values and **fixed portion** for receiver tracing factors.

| LE <sup>r</sup><br><u>C</u> ycle <u>E</u> dit <u>G</u> oto Extr <u>a</u> s S <u>y</u> stem <u>H</u> elp                                                                                                    |     |
|----------------------------------------------------------------------------------------------------|-----|
| 8 4 H C 2 8 4 H K 8 4 H K 8 H K 8 H | 2 🖪 |
| Create Plan Distribution Cycle: Segment                                                                                                    |     |
| ▲ ► 🛗 🚨 Attach segment                                                                                                    |     |
| Controlling Area     9100     A Grp Controlling area       Cycle     91PDCP     Production Common Planning       Segment Name     \$1PDCP0001     \$101000 Production common                                                                                                    |     |
| Segment Header Senders/Receivers Sender Values Receiver Tracing Factor                                                                                                    |     |
| Sender values Sender rule Posted amounts                                                                                                    |     |
| Share in % 100.00 %                                                                                                    |     |
| O Act. vals 💿 Plan vals                                                                                                    |     |
| Receiver tracing factor                                                                                                    |     |
| Receiver rule Fixed percentages                                                                                                    |     |
|                                                                                                    |     |
|                                                                                                    |     |
|                                                                                                    |     |
|                                                                                                    |     |

| ≌<br><u>C</u> ycle <u>E</u> dit <u>G</u> oto | Extr <u>a</u> s Syste | ım <u>H</u> elp |              |             |                   |  |  |  |  |  |  |
|----------------------------------------------|-----------------------|-----------------|--------------|-------------|-------------------|--|--|--|--|--|--|
| Ø                                            | <b>i</b> (            | 8 8 8 6         | 3   🗅 68 6   | 18 I 🔁 🔁 .  | 心 \$2   ፵ ፬   ⑨ [ |  |  |  |  |  |  |
| Create Plan Distribution Cycle: Segment      |                       |                 |              |             |                   |  |  |  |  |  |  |
| ◂▶₩๊๊ª                                       | Attach segme          | nt 🚰            |              |             |                   |  |  |  |  |  |  |
| Controlling Area                             | 9100                  | A Grp Control   | ling area    |             |                   |  |  |  |  |  |  |
| Cycle                                        | 91PDCP                | Production Co   | ommon Planr  | ning        |                   |  |  |  |  |  |  |
| Segment Name                                 | 91PDCP00              | 01 9101000 Pro  | duction comm | ion         | Lock indicator    |  |  |  |  |  |  |
| Segment Header                               |                       | eceivers Seno   | der Values   | Receiver Tr | acing Factor      |  |  |  |  |  |  |
| Sender                                       | From                  | ii ii           | 1            |             | Group             |  |  |  |  |  |  |
| Cost Center                                  | 9101000               |                 |              |             |                   |  |  |  |  |  |  |
| Cost Element                                 | 400000                | 49              | 99999        |             |                   |  |  |  |  |  |  |
| Receiver                                     |                       |                 |              |             |                   |  |  |  |  |  |  |
| Order                                        |                       |                 |              |             |                   |  |  |  |  |  |  |
| Cost Center                                  |                       |                 |              |             | 91_PDDIR          |  |  |  |  |  |  |
| Cost Object                                  |                       |                 |              |             |                   |  |  |  |  |  |  |
| WBS Element                                  |                       |                 |              |             |                   |  |  |  |  |  |  |
|                                              |                       |                 |              |             |                   |  |  |  |  |  |  |
|                                              |                       |                 |              |             |                   |  |  |  |  |  |  |
|                                              |                       |                 |              |             |                   |  |  |  |  |  |  |
|                                              |                       |                 |              |             |                   |  |  |  |  |  |  |

| ⊡<br>                                                | Extr <u>a</u> s S <u>v</u> stem          | <u>H</u> elp                                    |              |              |         |  |  |  |  |  |  |
|------------------------------------------------------|------------------------------------------|-------------------------------------------------|--------------|--------------|---------|--|--|--|--|--|--|
| 8 I                                                  | 10                                       | 3   😋 🙆 🚷   🖴 🕷                                 | ) (ii)   🖏 🔁 | ) 🞝 🕄   🔣 🖁  | 2   🕲 🎩 |  |  |  |  |  |  |
| Create Plan Distribution Cycle: Segment              |                                          |                                                 |              |              |         |  |  |  |  |  |  |
| • • 🕅 🚨 🚇                                            | Attach segment                           |                                                 |              |              |         |  |  |  |  |  |  |
| Controlling Area                                     | 9100<br>91PDCP                           | A Grp Controlling area<br>Production Common Pla | -            |              |         |  |  |  |  |  |  |
| Segment Name Segment Header                          | 91PDCP0001 Senders/Reco                  | 9101000 Production cor<br>eivers Sender Values  |              | Lock indicat | tor     |  |  |  |  |  |  |
| Sender values<br>Share in %<br>O Actual value origin | <mark> 100.(</mark><br>• • • • • • • • • | 90<br>n value origin                            |              |              |         |  |  |  |  |  |  |
| Selection criteria                                   | From                                     | to                                              | Grou         | up           |         |  |  |  |  |  |  |
|                                                      |                                          |                                                 |              |              |         |  |  |  |  |  |  |

| 도<br>Cycle <u>E</u> dit <u>G</u> oto Extr <u>a</u> s S <u>y</u> stem <u>H</u> elp                                                                                                    |
|----------------------------------------------------------------------------------------------------|
| 💿 🔍 🖪 🖉 😋 😒 😓 尚 尚 智 🏵 名 🗐 🖉                                                                                                    |
| Create Plan Distribution Cycle: Segment                                                                                                    |
| Attach segment                                                                                                    |
| Controlling Area       9100       A Grp Controlling area         Cycle       91PDCP       Production Common Planning         Segment Name       91PDCP00001       9101000 Production common         Segment Header       Senders/Receivers       Sender Values       Receiver Tracing Factor |
| Receivers         Portion/percent           9101011         \$0.00           9101012         \$0.00                                                                                                    |
| Entry 1 of 2 Total 100.00                                                                                                    |

You can attach further segments if you want.

Click 😋

Click on 🙆 to check the cycle.

Click on Save 📙

# 7.4 Create Assessment Cost Elements

IMG à Controlling à Cost Center Accounting à Planning à Allocations à Assessment à Create Assessment Cost Elements

Update the following: -

| ⊡<br>            | oto Extr <u>a</u> s En <u>v</u> ironment | System <u>H</u> elp        |
|------------------|------------------------------------------|----------------------------|
| <b>Ø</b>         | E 4 📙   😋 🙆                              | 0, C* C*   \$1 (6) (2) (2) |
| Create Cost Elem | nent: Initial Screen                     | I                          |
| Master Data      |                                          |                            |
|                  |                                          |                            |
| Cost Element     | 942001                                   |                            |
| Valid From       | 942001 @<br>01.01.2005 to                | 31.12.9999                 |
|                  |                                          |                            |
| Reference        |                                          |                            |
| Cost Element     |                                          |                            |
| Controlling Area |                                          |                            |
|                  |                                          |                            |
|                  |                                          |                            |
|                  |                                          |                            |
|                  |                                          |                            |
|                  |                                          |                            |

| <i>⊡</i><br><u>C</u> ost Element <u>E</u> dit (                    | ⊇oto Extr <u>a</u> s En <u>v</u> ironment System <u>H</u> elp                                                            |
|--------------------------------------------------------------------|----------------------------------------------------------------------------------------------------|
| <b>Ø</b>                                                           | E 4 📙 I 🛠 😪 😫 Là Là Là Là Ch An 🔄 🐺 🖉 目                                                                                  |
| Create Cost Eler                                                   | nent: Basic Screen                                                                                                    |
|                                                                    |                                                                                                    |
| Cost Element<br>Controlling Area<br>Valid From<br>Basic Data Indic | 942001 Purchasing costs<br>9100 A Grp Controlling area<br>01.01.2005 to 31.12.9999<br>ators Default Acct Assgnmt History |
| Names<br>Name<br>Description                                       | Purchasing costs                                                                                                    |
| Basic data<br>CElem category<br>Attribute mix<br>Functional Area   | 42 Assessment                                                                                                    |
|                                                                    |                                                                                                    |

Click on Save 📙

# 7.5 Define Allocation Structures

IMG à Controlling à Cost Center Accounting à Planning à Allocations à Assessment à Define Allocation Structures

If the assessment for each segment is not made with a pre-defined assessment cost element, you can assign the source cost elements to the desired Assessment cost element in the allocation structure. During cycle definition, enter the allocation structure instead of an assessment cost element in the segment.

An allocation structure for the assessment consists of at least one assignment, stating the assessment cost element to which the source element is assigned. The original cost elements will already have assignments in the source.

#### In our scenario we are not using the allocation structure.

## 7.6 Define Assessment

IMG à Controlling à Cost Center Accounting à Planning à Allocations à Assessment à Define Assessment

Assessment is a method of allocation which allocates costs using assessment cost element. Thus there in no traceability of original cost elements on the receiver cost center from the sender cost center. Various Costs elements from the sender are summarized under a single assessment cost element. The assessment cost elements are updated both on the sender and receiver.

We are allocating costs from purchasing department to the production departments based on output of production departments. The output is entered as statistical key figures.

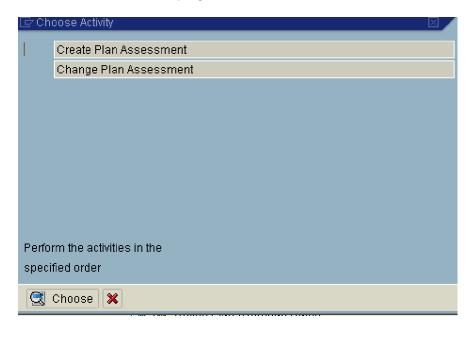

Double Click Create Plan Assessment

| ⊡<br><u>C</u> ycle <u>E</u> dit <u>G</u> oto E | Extr <u>a</u> s System <u>H</u> elp |  |  |  |  |  |  |  |  |
|------------------------------------------------|-------------------------------------|--|--|--|--|--|--|--|--|
| ©                                              | 81 H 🖴 I 😵 🚱 I 🖶 IA                 |  |  |  |  |  |  |  |  |
| Create Plan Assessment Cycle: Initial Screen   |                                     |  |  |  |  |  |  |  |  |
|                                                |                                     |  |  |  |  |  |  |  |  |
|                                                |                                     |  |  |  |  |  |  |  |  |
|                                                |                                     |  |  |  |  |  |  |  |  |
| Cycle                                          | 91PURP                              |  |  |  |  |  |  |  |  |
| Start Date                                     | 01.01.2006                          |  |  |  |  |  |  |  |  |
|                                                |                                     |  |  |  |  |  |  |  |  |
| Copy from                                      |                                     |  |  |  |  |  |  |  |  |
| Cycle                                          |                                     |  |  |  |  |  |  |  |  |
| Start Date                                     |                                     |  |  |  |  |  |  |  |  |
| Controlling Area                               |                                     |  |  |  |  |  |  |  |  |
|                                                |                                     |  |  |  |  |  |  |  |  |
|                                                |                                     |  |  |  |  |  |  |  |  |
|                                                |                                     |  |  |  |  |  |  |  |  |
|                                                |                                     |  |  |  |  |  |  |  |  |
|                                                |                                     |  |  |  |  |  |  |  |  |

|          | cle | <u>E</u> dit | <u>G</u> oto | Extr <u>a</u> s | System | <u>H</u> elp |     |     |     |            |         |     |   |
|----------|-----|--------------|--------------|-----------------|--------|--------------|-----|-----|-----|------------|---------|-----|---|
| <b>Ø</b> |     |              |              |                 | 🖹 🛛 🖡  | 3   😋        | 🙆 😡 | 🗳 ใ | 8 🔒 | <b>8</b> 1 | 1 🕰 🖏 I | 💥 🔁 | 😨 |

# Create Plan Assessment Cycle: Header Data

| Attach segment            |                      |                |              |             |   |  |  |  |  |  |  |  |
|---------------------------|----------------------|----------------|--------------|-------------|---|--|--|--|--|--|--|--|
| Controlling Area          | 9100 A Grp<br>91PURP |                |              |             |   |  |  |  |  |  |  |  |
| Start Date                | 01.01.2006           | То             | 31.12.200    | 6           |   |  |  |  |  |  |  |  |
| Text                      | A Ltd. 9100 P        | urch cost allo | ocn          |             |   |  |  |  |  |  |  |  |
|                           |                      |                |              |             |   |  |  |  |  |  |  |  |
| Indicators<br>Iterative   |                      |                | Field Groups | urrency     | y |  |  |  |  |  |  |  |
| Preset Selection Criteria | /                    |                |              |             |   |  |  |  |  |  |  |  |
| Version                   | 0                    |                | Plan/Act     | t - Version |   |  |  |  |  |  |  |  |
|                           |                      |                |              |             |   |  |  |  |  |  |  |  |

| Click on Attach segn                             | nent                |                        |               |                                                  |            |            |            |
|--------------------------------------------------|---------------------|------------------------|---------------|--------------------------------------------------|------------|------------|------------|
| 도<br><u>C</u> ycle <u>E</u> dit <u>G</u> oto Ext | r <u>a</u> s System | n <u>H</u> elp         |               |                                                  |            |            |            |
| <b>©</b>                                         | 1                   |                        | 9 🚱 🚱   🗄     | <b>⊇</b> (13 (13 (13 (13 (13 (13 (13 (13 (13 (13 | <b>8</b> 🔁 | <b>0 8</b> | 🕱 🗾   🔞 🤅  |
| Create Plan Asso                                 | essment             | Cycle                  | : Segme       | ent                                              |            |            |            |
| 🔹 🕨 🛗 🧟 🚇 Att                                    | ach segment         | 60                     |               |                                                  |            |            |            |
| Controlling Area                                 | <mark>9100</mark>   | A Grp                  | Controlling a | rea                                              |            |            |            |
| Cycle                                            | 91 PURP             | A Ltd. 5               | 9100 Purch (  | ost allocn                                       |            |            |            |
| Segment Name                                     | 91 PURP0001         | 91130                  | 00 Purc to P  | rodn cca                                         |            | 🗌 Lock     | kindicator |
| Allocation structure Sender values               |                     |                        |               |                                                  |            |            |            |
| Sender rule                                      |                     | Posted a               |               | Ē                                                |            |            |            |
| Share in %                                       |                     | 100.00                 | *             |                                                  |            |            |            |
| O Actual value origin                            |                     | Plan v                 | alue origin   |                                                  |            |            |            |
| Receiver tracing factor                          |                     |                        |               |                                                  |            |            |            |
| Receiver rule                                    |                     | Variable portions 🛛 🖹  |               | Ē                                                |            |            |            |
| Var.portion type                                 |                     | Plan Stat. Key Figures |               | в                                                | Ē          |            |            |
| Scale Neg. Tracing Factors                       |                     | No scalir              | ng            |                                                  | Ē          |            |            |
|                                                  |                     |                        |               |                                                  |            |            |            |

| Cycle Edit Goto                           |                              |                                                                                   | 18   <b>21 11 11 12   13   1</b>   10 🖪 |
|-------------------------------------------|------------------------------|-----------------------------------------------------------------------------------|-----------------------------------------|
|                                           |                              | Cycle: Segment                                                                    |                                         |
| •••                                       | Attach segment               | 6                                                                                 |                                         |
| Controlling Area<br>Cycle<br>Segment Name | 9100<br>91PURP<br>91PURP0001 | A Grp Controlling area<br>A Ltd. 9100 Purch cost allo<br>9113000 Purc to Prodn cc |                                         |
| Segment Heade                             | r Senders/Rece<br>From       | eivers Sender Values                                                              | Receiver Tracing Factor 📊 💶 隆           |
| Sender<br>Cost Center<br>Cost Element     | 9113000<br>400000            | 499999                                                                            |                                         |
| Receiver<br>Order<br>Cost Center          |                              |                                                                                   | 91_PDDIR                                |
| Cost Object<br>WBS Element                |                              |                                                                                   |                                         |
|                                           |                              |                                                                                   |                                         |

| ⊡<br>Cycle <u>E</u> dit <u>G</u> oto      | Extr <u>a</u> s System <u>H</u> elp                                                                                                    |
|-------------------------------------------|----------------------------------------------------------------------------------------------------|
| <b>©</b>                                  | 💿 🔍 📙 🛯 😋 🚱 😂 🛗 🖓 🗳 🗳 😫 🔛 🖉                                                                                                    |
| Create Plan A                             | ssessment Cycle: Segment                                                                                                    |
| • • 🕅 🏖 🚇                                 | Attach segment                                                                                                    |
| Controlling Area<br>Cycle<br>Segment Name | 9100       A Grp Controlling area         91PURP       A Ltd. 9100 Purch cost allocn         91PURP0001       9113000 Purc to Prodn cca |
| Segment Header                            | Senders/Receivers Sender Values Receiver Tracing Factor h                                                                               |
| Share in %<br>O Actual value origin       | <mark>) 00.00</mark><br>Plan value origin                                                                                               |
| Selection criteria<br>Version             | From to Group<br>0                                                                                                    |
|                                           |                                                                                                    |

| ⊡<br>                | Extr <u>a</u> s S <u>v</u> sten | n <u>H</u> elp                |                          |
|----------------------|---------------------------------|-------------------------------|--------------------------|
| <b>Ø</b>             | 8                               | 54 64 🖴 I 😒 🚱 谷 I 吕           | 🖏 🔁 🞝 🎗   🛒 🔁   🔞 🎚      |
| Create Plan A        | ssessment                       | Cycle: Segment                |                          |
| • • 🕅 🚨 🚇            | Attach segment                  |                               |                          |
| Controlling Area     | 9100                            | A Grp Controlling area        |                          |
| Cycle                | 91 PURP                         | A Ltd. 9100 Purch cost alloch |                          |
| Segment Name         | 91 PURP0001                     | 9113000 Purc to Prodn cca     | Lock indicator           |
| Senders/Recei        | vers 🏿 Sender'                  | Values / Receiver Tracing Fac | tor 🛛 Receiver Wei 📃 💶 🕨 |
| Var.portion type     |                                 | Plan Stat. Key Figures        |                          |
| Scale Neg. Tracing F | actors                          | No scaling                    | ā                        |
| Selection Criteria   |                                 |                               |                          |
|                      | From                            | to                            | Group                    |
| Version              | 0                               |                               |                          |
| Stat. key fig.       | PRDUNT                          |                               |                          |
| Activity Type        |                                 |                               |                          |
|                      |                                 |                               |                          |
|                      |                                 |                               |                          |
|                      |                                 |                               |                          |
|                      |                                 |                               |                          |
|                      |                                 |                               |                          |

|                                             | ×tr <u>a</u> s System <u>H</u> elp                                                                             |
|---------------------------------------------|----------------------------------------------------------------------------------------------------|
| <ul> <li>✓</li> </ul>                       | 💶 🔍 📙 1 🕸 🚱 🖳 日 田 田岩 1 🏝 🕰 1 🔜 🔜 1 😨                                                                           |
| Create Plan Ass                             | essment Cycle: Segment                                                                                         |
|                                             | ttach segment                                                                                                  |
| Controlling Area<br>Cycle<br>Segment Name   | 9100A Grp Controlling area91PURPA Ltd. 9100 Purch cost allocn91PURP00019113000 Purc to Prodn ccaLock indicator |
| Receivers<br>Cost Ctr<br>9101011<br>9101012 | Receiver Tracing Factor Receiver Weighting Factors                                                             |
| Click on 🕒                                  |                                                                                                    |

Click on 🖆 to see whether cycle is Ok.

Click on Save 📙

# 7.7 Define Activity Types for Indirect Activity Allocation

IMG à Controlling à Cost Center Accounting à Planning à Allocations à Activity Allocation à Indirect Activity Allocation à Define Activity Types for Indirect Activity Allocation

| Ē℃h   | oose Activity 🛛 🛛 🖉      |
|-------|--------------------------|
| 1     | Create activity type     |
|       | Change activity type     |
|       |                          |
|       |                          |
|       |                          |
|       |                          |
|       |                          |
|       |                          |
|       |                          |
|       |                          |
|       | rm the activities in the |
| speci | fied order               |
|       | Choose 🗶                 |

Double Click Create activity type

#### Update the following: -

| A <u>c</u> t | ivity Type | <u>E</u> dit | <u>G</u> oto | Extr <u>a</u> s | System  | <u>H</u> elp |     |       |    |   |
|--------------|------------|--------------|--------------|-----------------|---------|--------------|-----|-------|----|---|
| 0            |            |              |              | 1               | 1 🛛 I 🕻 | 🔂 🙆 🕄        | 1 📮 | 出 (2) | ÐÖ | Ð |

Create Activity Type: Initial Screen

| Master Data      |            |    |            |
|------------------|------------|----|------------|
|                  |            |    |            |
| Activity Type    |            |    |            |
| Valid From       | 01.01.2005 | to | 31.12.9999 |
|                  |            |    |            |
| Copy from        |            |    |            |
| Activity type    |            |    |            |
| Controlling Area |            |    |            |
|                  |            |    |            |
|                  |            |    |            |
|                  |            |    |            |
|                  |            |    |            |
|                  |            |    |            |
|                  |            |    |            |

| 2                                                                                               | I 4 🛛                  | ]   😋 😧 😫   📇   約 🖄 1 約 2 1 👷 🛃   🕲 🖳                                        |       |
|-------------------------------------------------------------------------------------------------|------------------------|------------------------------------------------------------------------------|-------|
| Create Activity T                                                                               | ype: Basic             | Screen                                                                       |       |
| 3                                                                                               |                        |                                                                              |       |
| tivity Type                                                                                     | UTCG01                 | UT: Conliserv Genera                                                         |       |
|                                                                                                 |                        | A Grp Controlling area                                                       |       |
|                                                                                                 | 01.01.2005             | to 31.12.9999                                                                |       |
|                                                                                                 | 01.01.2000             | 01112.0000                                                                   |       |
| Basic data Indica                                                                               | tors Output            | History                                                                      |       |
|                                                                                                 | iors ( Output          |                                                                              |       |
| Names /                                                                                         |                        |                                                                              |       |
| Name                                                                                            | UT: Cool si            | erv Genera                                                                   |       |
| Description                                                                                     |                        | q services General                                                           |       |
|                                                                                                 |                        |                                                                              |       |
| Basic data /                                                                                    |                        |                                                                              |       |
| Activity Unit                                                                                   | AU                     | Activity unit                                                                |       |
| CCtr categories                                                                                 | C                      |                                                                              |       |
|                                                                                                 |                        |                                                                              |       |
|                                                                                                 | /                      |                                                                              |       |
| Allocation default values $_{>}$                                                                |                        | Manual entry, indirect allocation                                            |       |
| Allocation default values<br>ATyp category                                                      | 3                      |                                                                              | ,<br> |
| /                                                                                               | 3<br>943991            | UT: Cooling services                                                         |       |
| ATyp category                                                                                   |                        |                                                                              |       |
| ATyp category<br>Allocation cost elem                                                           | 943991                 | UT: Cooling services<br>Plan price, automatically based on activity          |       |
| ATyp category<br>Allocation cost elem<br>Price indicator                                        | 943991<br>1<br>Average | UT: Cooling services<br>Plan price, automatically based on activity          |       |
| ATyp category<br>Allocation cost elem<br>Price indicator<br>Actual qty set                      | 943991<br>1<br>Average | UT: Cooling services<br>Plan price, automatically based on activity<br>price |       |
| ATyp category<br>Allocation cost elem<br>Price indicator<br>Actual qty set<br>Plan quantity set | 943991<br>1<br>Average | UT: Cooling services<br>Plan price, automatically based on activity<br>price |       |

# Click on Save 📙

# 7.8 Define Indirect Activity Allocation

IMG à Controlling à Cost Center Accounting à Planning à Allocations à Activity Allocation à Indirect Activity Allocation à Define Indirect Activity Allocation

Indirect activity allocation is used when direct activity allocation is not possible. For example:- Quality control departments spending time on checking the finished goods, semi finished goods. It is difficult to measure the time spent on each product. In such a scenario indirect activity allocation is done based on the output produced of finished goods and semi finished goods.

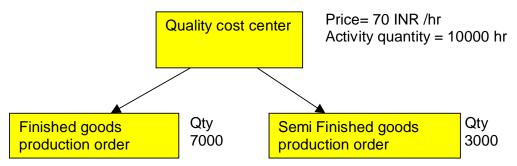

Thus Quality cost center has a cost of 70000 INR (70 INR X 10000 hr).

This cost will be allocated to finished goods production order based on the output (70000 INR X 7000 qty) / 10000 qty = 49000 INR And to semi finished goods production order (70000 INR X 3000 qty) / 10000 qty = 21000 INR

We are creating a cycle for allocating costs from Cooling services General to Cooling services EG-1 and EG-2.

The planned output will be entered on cooling services general using activity type 3UTCG1. (Here the total cost to be allocated will be entered with price 1)

The output will be entered on the Cooling services EG-1 and EG-2 using Statistical key figures.

| ĒrCh  | oose Activity 🛛 🛛 🖂 🖂                    |
|-------|------------------------------------------|
| 1     | Create plan indirect activity allocation |
|       | Change plan indirect activity allocation |
|       |                                          |
|       |                                          |
|       |                                          |
|       |                                          |
|       |                                          |
|       |                                          |
|       |                                          |
| Perfo | rm the activities in the                 |
| speci | fied order                               |
|       | Choose 🗙                                 |

Double Click Create plan indirect activity allocation

We will name the cycle 91CGP (91 the company code CG – Cooling services general  $1^{st}$  cycle and P – Plan)

Update the following: -

| ⊡<br>Cycle <u>E</u> dit <u>G</u> oto E | tr <u>a</u> s S <u>v</u> stem <u>H</u> elp     |
|----------------------------------------|------------------------------------------------|
| <b>Ø</b>                               | 🦉 ( 公 凸 ひ 公 🕄 😓 ( 公 台 山 🗒 🕑 ( 🗐 🚺              |
| Create Plan Indi                       | rect Activity Allocation Cycle: Initial Screen |
|                                        |                                                |
|                                        |                                                |
|                                        |                                                |
| Cycle                                  | 91C61P                                         |
| Start Date                             | 01.01.2006                                     |
|                                        |                                                |
| Copy from                              |                                                |
| Cycle                                  |                                                |
| Start Date                             |                                                |
| Controlling Area                       |                                                |
|                                        |                                                |
|                                        |                                                |
|                                        |                                                |
|                                        |                                                |
|                                        |                                                |

|   | cle | <u>E</u> dit | <u>G</u> oto | _ | System |         |    |       |      |       |               |     |     |
|---|-----|--------------|--------------|---|--------|---------|----|-------|------|-------|---------------|-----|-----|
| 0 |     |              |              |   |        | - I I 🗘 | 28 | I 🗄 G | 1691 | хo vo | 10 <b>2</b> 0 | 💥 🖉 | ] @ |

Create Plan Indirect Activity Allocation Cycle: Header Data

| Attach segment            |                      |             |                 |     |
|---------------------------|----------------------|-------------|-----------------|-----|
| Controlling Area          | 9100 A Grp Control   | ling area   |                 |     |
| Cycle                     | 91C61P               |             | Status          | new |
| Start Date                | 01.01.2006 To        | 31.12.20    | <mark>06</mark> |     |
| Text                      | Cooling service Gene | eral - Plan |                 |     |
|                           |                      |             |                 |     |
| Indicators                |                      | Field Group | os /            |     |
|                           |                      | Output 🤇    | Quantity        |     |
|                           |                      |             |                 |     |
|                           |                      |             |                 |     |
|                           |                      |             |                 |     |
| Preset Selection Criteria |                      |             |                 |     |
| Version                   | 0                    | Plan/A      | ct - Version    |     |
|                           |                      |             |                 |     |
|                           |                      |             |                 |     |
|                           |                      |             |                 |     |
|                           |                      |             |                 |     |

| Click on | Attach segment |
|----------|----------------|
|----------|----------------|

The following options are available in Sender values:-

- 1) Posted quantities- The quantities posted to the sender are taken as the sender values.
- Fixed quantities On the sender value tab, enter fixed quantities for the senders we defined in the selection criteria. The senders are directly credited with these quantities.
- Quantities calculated inversely The sender values are calculated indirectly from the receiver tracing factors. We can valuate these sender values with a weighting factor. We define the weighting factors on the Sender values tab.

The following options are available in Receiver tracing factor:-

- 1) Variable portions- The tracing factors are determined based on the following parameters:- Plan statistical key figures, Plan activity, plan costs, plan consumption.
- Fixed quantities We can define fixed quantities in the tracing factor screen. The receivers are charged directly with these quantities. The quantity credited to the sender is derived from the total of the receiver debits.
- 3) Fixed percentages We define fixed percentages for the receiver in the tracing factor screen. The quantity from the sender is distributed to the receivers according to this percentage. The total receiver tracing factor must not exceed 100% .The sender based must be fully distributed. If the total of the receiver tracing factors is less than 100%, then a portion of the sender value remains on the sender.
- 4) Fixed portions This process is similar to the fixed percentage process, with the exception that the quantity is not limited to 100. The sender base is derived from the total of the receiver tracing factors.

| Create Plan Indi                          | rect Activ                   | ity Allocation Cycle                                                               | : Segment       | 1              |
|-------------------------------------------|------------------------------|------------------------------------------------------------------------------------|-----------------|----------------|
|                                           | ttach segment                |                                                                                    |                 |                |
| Controlling Area<br>Cycle<br>Gegment Name | 9100<br>91C61P<br>91C61P0001 | A Grp Controlling area<br>Cooling service General - Pl<br>9103001 Cooling serv gen |                 | Lock indicator |
| Segment Header                            | Senders/Rec                  | eivers Sender Values                                                               | Receiver Tracii | ng Factor 📊 💽  |
| Rule                                      |                              | Posted quantities 🛛 🖹                                                              |                 |                |
| Share in %                                |                              | 100.00 %                                                                           |                 |                |
| ○ Act.Values                              | (                            | Plan Vals                                                                          |                 |                |
|                                           |                              |                                                                                    |                 |                |
| Receiver Tracing Factor                   | /                            |                                                                                    |                 |                |
| Receiver Tracing Factor<br>Rule           | /                            | Variable portions 🛛 🖹                                                              |                 |                |
|                                           |                              | Variable portions 🛛 🗈<br>Plan Stat. Key Figures                                    | Ð               |                |

| ⊆<br>Cycle Edit Goto |                          | Help                      |                           |
|----------------------|--------------------------|---------------------------|---------------------------|
| ©                    |                          |                           | 18   2 4 4 4 2   🕱 🖉 🗣 📭  |
| Create Plan          | Indirect Activi          | ity Allocation Cyc        | le: Segment               |
| ◂▸฿๊&ฃ               | Attach segment           | 6                         |                           |
| Controlling Area     | 9100                     | A Grp Controlling area    |                           |
| Cycle                | 91CG1P                   | Cooling service General - | Plan                      |
| Segment Name         | 91C61P0001               | 9103001 Cooling serv ge   | n 📃 Lock indicator        |
| Segment Heade        | er Senders/Recei<br>From | vers Sender Values        | Receiver Tracing Factor h |
| Sender               |                          |                           |                           |
| Cost Center          | 9103001                  |                           |                           |
| Activity Type        | итсеер 🔄                 |                           |                           |
| Receiver             |                          |                           |                           |
| Order                |                          |                           |                           |
| Cost Center          | 9103002                  | 9103003                   |                           |
| Activity Type        |                          |                           |                           |
| WBS Element          |                          |                           |                           |
| Cost Object          |                          |                           |                           |
|                      |                          |                           |                           |
|                      |                          |                           |                           |
|                      |                          |                           |                           |

| 날<br>Cycle <u>E</u> dit <u>G</u> oto E               | Extr <u>a</u> s S <u>y</u> stem | n <u>H</u> elp                                                                       |   |
|------------------------------------------------------|---------------------------------|--------------------------------------------------------------------------------------|---|
| <b>©</b>                                             | I 4 [                           | 📙   😋 😧   🗅 🛗 🛗 🖄 😫 🍄 🕰 🎛   🛒 🔊                                                      | 2 |
| Create Plan Ind                                      | lirect Activ                    | vity Allocation Cycle: Segment                                                       |   |
| • • 🕅 🚨 /                                            | Attach segment                  |                                                                                      |   |
| Controlling Area<br>Cycle                            | 9100<br>91C61P<br>91C61P0001    | A Grp Controlling area<br>Cooling service General - Plan<br>9103001 Cooling servigen |   |
| Segment Name Segment Header                          | Senders/Rece                    |                                                                                      | Þ |
| Sender values<br>Share in %<br>O Actual value origin | <mark>) 00.0</mark><br>@ Pla    | . 00<br>Ian value origin                                                             |   |
| Selection criteria<br>F<br>Version                   | rom                             | to Group                                                                             |   |
|                                                      |                                 |                                                                                      |   |

| <u>C</u> ycle <u>C</u> all <u>C</u> olo i                    | ∈xu <u>a</u> s s⊻sien        | i Heib                         |            |                                        |
|--------------------------------------------------------------|------------------------------|--------------------------------|------------|----------------------------------------|
| <b>©</b>                                                     | 1                            | 📙 I 😋 🚱 I 🖨 🖽 🖓 I 🗄            | <b>E</b> C | ) 🗘 🕄 🗏 🛛 🕄 🖓 🖪                        |
| Create Plan Inc                                              | lirect Activ                 | ity Allocation Cycle: S        | egn        | nent                                   |
| ▲▶₿&७.                                                       | Attach segment               | ]                              |            |                                        |
| Controlling Area<br>Cycle<br>Segment Name<br>Senders/Receive | 9100<br>91061P<br>91061P0001 |                                |            | 🛄 Lock indicator<br>Receiver Wei 🔍 🕨 🖷 |
| Tracing Factor                                               |                              | /alues Receiver Tracing Factor |            |                                        |
| Scale Neg. Tracing Fa                                        | ctors                        | No scaling                     | ē          |                                        |
| Version<br>Activity Type                                     | From                         | to                             |            | Group                                  |
| Stat. key fig. L                                             | JTCG01                       |                                |            |                                        |

| 년<br><u>C</u> ycle <u>E</u> dit <u>G</u> oto Ex | rr <u>a</u> s S <u>y</u> stem <u>H</u> e | p                                                                             |               |                                   |
|-------------------------------------------------|------------------------------------------|-------------------------------------------------------------------------------|---------------|-----------------------------------|
| <b>Ø</b>                                        | 🗈 🛛 📙 I                                  | C 🚱 🔇 I 🖴 H H II                                                              | <b>8</b> 19 ( | 🗅 名 i 🕱 🗷 i 😵                     |
| Create Plan Indi                                | ect Activity                             | Allocation Cycle: S                                                           | Segme         | nt                                |
| 🔹 🕨 🛗 🧟 🚇 Att                                   | ach segment                              |                                                                               |               |                                   |
| Controlling Area<br>Cycle<br>Segment Name       | 91C61P Co                                | rp Controlling area<br>bling service General - Plan<br>13001 Cooling serv gen |               | Lock indicator                    |
| Sender Values                                   | Receiver Tracing F                       | actor Receiver Weighting                                                      | Factors       |                                   |
| Receivers<br>Cost Ctr<br>9103002<br>9103003     |                                          |                                                                               | Factor pe     | er 100<br><mark>100</mark><br>100 |

Click 📀

Click on 🛍 to check the cycle

Click on Save

# 7.9 Define Splitting Structure

IMG à Controlling à Cost Center Accounting à Planning à Allocations à Activity Allocation à Splitting à Define Splitting Structure

Need for a splitting structure:- If a cost center is rendering 2 activities (which are activity independent) then we need to apportion the costs of the cost center to these activities. If we do not define a splitting structure, SAP system will divide the costs equally between these activity types. In case you don't want this to happen we need to define the splitting structure. Thus in splitting structure we define which cost elements will get allocated to which activity type. This applies to both plan and actual costs.

A splitting structure consists of one or more assignments, which define the connection between the cost element(s) or cost element group to be split and the splitting rule used to divide the costs.

Each splitting rule is based on a splitting method. Based on the splitting methods, which are fixed in the R/3 System, we can split plan costs according to the following criteria:

- Activity quantity
- Equivalence number
- Capacity
- Output
- Scheduled activity
- Statistical key figure (quantity)
- Statistical key figure (maximum quantity)
- No splitting is executed

After we define a splitting structure, we must assign it to the cost centers on which we want to split costs according to the given rules. We can assign a structure to:

All cost centers

All cost centers in a given group

All cost centers in a given interval

The structure can apply to a single version or to all versions in a controlling area for a fiscal year.

Click on New entries and update the following: -

| Lez<br>Table View <u>E</u> dit <u>G</u> oto <u>C</u>                                                        | hoose Utilities Extr <u>a</u> s S <u>v</u> stem <u>H</u> elp |
|----------------------------------------------------------------------------------------------------|--------------------------------------------------------------|
|                                                                                                    | 5 4 📙 ( 🔆 😧 ( 💭 🛗 🛗 🖄 ( 🎦 🎝 🗘 🛣   💥 😰 ( 🚇 📑                  |
| New Entries: Overvi                                                                                         | ew of Added Entries                                          |
| 🦅 î 🖪 🖪 🖪                                                                                                   |                                                              |
| Dialog Structure<br>♥ ① Assignments<br>① Selection for assi<br>♥ ① Splitting rules<br>① Selection for rules | Structure Text                                               |
|                                                                                                    | Position Entry 0 of 0                                        |
| Click on Save 📙                                                                                             |                                                              |
| Create splitting rule                                                                                       |                                                              |
| Double Click 🏾 🔂 Spl                                                                                        | itting rules                                                 |
| Click on New entries                                                                                        | and update the following: -                                  |

| 도<br><u>T</u> able View <u>E</u> dit <u>G</u> oto <u>S</u> | election | Utilities S <u>y</u> stem <u>H</u> elp     |         |                            |       |
|------------------------------------------------------------|----------|--------------------------------------------|---------|----------------------------|-------|
| <b>©</b>                                                   | B 4 6    | a 🕄 🚱 🚱 😫 🖓 🖓 🖓                            | 00\$    | 3   🛒 🗾   🕜 📑              |       |
| New Entries: Overvi                                        | ew of A  | Added Entries                              |         |                            |       |
| 🦅 💷 🖪 🖪 🖪                                                  |          |                                            |         |                            |       |
| Dialog Structure                                           | ]        |                                            |         |                            |       |
| Splitting Structures                                       | Rule     | Text                                       | Meth.   | Text                       | Wt. 🎹 |
| Assignments                                                | Z911     | Splitting plan ac <mark>t</mark> ivity qty | 22      | Activity Quantity Planning |       |
| Splitting rules                                            |          |                                            |         |                            |       |
| Selection for rules                                        |          |                                            |         |                            |       |
|                                                            |          |                                            |         |                            |       |
|                                                            |          |                                            |         |                            |       |
|                                                            |          |                                            |         |                            |       |
|                                                            |          |                                            | _       |                            |       |
|                                                            |          |                                            |         |                            |       |
|                                                            |          |                                            |         |                            |       |
|                                                            |          |                                            |         |                            |       |
|                                                            |          | <u></u>                                    | Positio | 1 Entry 1 of 1             |       |
|                                                            |          |                                            |         |                            |       |
|                                                            |          |                                            |         |                            |       |

Click on Save 日

Click Click

| [ <del>]</del><br>                                            | noose Utilities Extr <u>a</u> s System <u>H</u> elp |
|---------------------------------------------------------------|-----------------------------------------------------|
| <b>©</b>                                                      | E 4 📙 C 🙆 🔇 🖨 🛗 🛗 🏷 T 🕰 🕄                           |
| New Entries: Overvie                                          | ew of Added Entries                                 |
| 🎾 î 🖪 🖪 🖪                                                     |                                                     |
| Dialog Structure                                              |                                                     |
| <ul> <li>Splitting Structures</li> <li>Assignments</li> </ul> | Structure Text                                      |
| Selection for assi                                            | U9 Cooling services - plan                          |
| Splitting rules                                               |                                                     |
| Selection for rules                                           |                                                     |
|                                                               |                                                     |
|                                                               |                                                     |
|                                                               |                                                     |
|                                                               |                                                     |
|                                                               |                                                     |
|                                                               |                                                     |
|                                                               |                                                     |
|                                                               |                                                     |
|                                                               |                                                     |
|                                                               | E Position                                          |
|                                                               |                                                     |

#### Assign the splitting structure to rule

| Select | U9        | Cooling services - plan |
|--------|-----------|-------------------------|
| Double | Click 🎽 🛄 | Assignments             |

Click on New entries and update the following: -

| S                                                                                |                                                                |                                                                                                    |                                       |
|----------------------------------------------------------------------------------|----------------------------------------------------------------|----------------------------------------------------------------------------------------------------|---------------------------------------|
|                                                                                  |                                                                | 🗟   🏝 🕰 🕰 😫 🔣 🗮 🖉 📲                                                                                                    |                                       |
| New Entries: Overvie                                                             | w of Added Entries                                             |                                                                                                    |                                       |
|                                                                                  |                                                                |                                                                                                    |                                       |
| Dialog Structure                                                                 |                                                                |                                                                                                    |                                       |
| <ul> <li>✓ ☐ Splitting Structures</li> <li>✓ ☐ Assignments</li> </ul>            | Structure name U9 Cooli                                        | ig services - plan                                                                                                    |                                       |
| 🗀 Selection for assi                                                             | A s s surrent T s t                                            | Dute Test                                                                                                    |                                       |
| Splitting rules Selection for rules                                              | Assgnmnt Text<br>U11 Variable                                  | Rule Text<br>2911 Splitting plan activity qty                                                                                            | · · · · · · · · · · · · · · · · · · · |
|                                                                                  | U12 Fixed                                                      | Z911 Splitting plan activity qty                                                                                                    |                                       |
|                                                                                  |                                                                |                                                                                                    |                                       |
|                                                                                  |                                                                |                                                                                                    |                                       |
|                                                                                  |                                                                |                                                                                                    |                                       |
|                                                                                  |                                                                |                                                                                                    |                                       |
|                                                                                  |                                                                |                                                                                                    |                                       |
|                                                                                  |                                                                |                                                                                                    |                                       |
|                                                                                  |                                                                |                                                                                                    |                                       |
|                                                                                  |                                                                |                                                                                                    |                                       |
|                                                                                  |                                                                |                                                                                                    |                                       |
|                                                                                  |                                                                |                                                                                                    |                                       |
|                                                                                  |                                                                |                                                                                                    |                                       |
|                                                                                  | <b>4</b>                                                       | Position Entry 1 of 38                                                                                                    |                                       |
|                                                                                  |                                                                |                                                                                                    |                                       |
|                                                                                  |                                                                |                                                                                                    |                                       |
| Coloct U11                                                                       | Variable                                                       | Z911 Splittng plan ac                                                                                                    | ti uitu au aastit                     |
| Select Ull                                                                       |                                                                |                                                                                                    |                                       |
| 001001                                                                           | ( and ) (                                                      |                                                                                                    | uvity quantit                         |
|                                                                                  |                                                                |                                                                                                    | uvių quanti                           |
| Double Click                                                                     |                                                                |                                                                                                    | uwiy quaniig                          |
|                                                                                  |                                                                |                                                                                                    | uwiy quanus                           |
| Double Click                                                                     | election for assi                                              |                                                                                                    | uviy quanu <u>e</u>                   |
| Double Click                                                                     | election for assi                                              |                                                                                                    | uviy quanug                           |
| Double Click                                                                     | election for assi                                              |                                                                                                    | uviy quanne                           |
| Double Click                                                                     | election for assi                                              |                                                                                                    | uvių quanu <u>e</u>                   |
| Double Click <sup>CIS</sup><br>Click on <sup>New entrie</sup>                    | election for assi                                              | following: -                                                                                                    | invity quantus                        |
| Double Click<br>Click on New entrie                                              | election for assi<br>and update the<br>Choose Utilities Extras | following:-<br>System Help<br>皇话記訳的名称:                                                                                                   |                                       |
| Double Click<br>Click on New entrie<br>Table View Edit Goto<br>New Entries: Over | election for assi                                              | following:-<br>System Help<br>皇话記訳的名称:                                                                                                   |                                       |
| Double Click<br>Click on New entrie                                              | election for assi<br>and update the<br>Choose Utilities Extras | following:-<br>System Help<br>皇话記訳的名称:                                                                                                   |                                       |
| Double Click<br>Click on New entrie                                              | election for assi<br>and update the<br>Choose Utilities Extras | following:-<br>System Help<br>皇话記訳的名称:                                                                                                   |                                       |
| Double Click<br>Click on New entrie<br>Table View Edit Goto<br>New Entries: Over | election for assi                                              | following: -<br>System Help<br>口前品 2 1 元 2 1 菜 2                                                                                         |                                       |
| Double Click S<br>Click on New entrie                                            | election for assi                                              | following: -<br>System Help<br>Q 協 協 物 和 和 叙 [ 梁 @<br>es<br>Cooling services - plan                                                      |                                       |
| Double Click S<br>Click on New entrie                                            | election for assi                                              | following: -<br>System Help<br>을 해 많 한 한 한 왕 또 교<br>es<br>Cooling services - plan<br>Variable                                            |                                       |
| Double Click S<br>Click on New entrie                                            | election for assi                                              | following: -<br>System Help<br>같 해 많 한 한 한 한 값 꽃 @<br>es<br>Cooling services - plan<br>Variable<br>1 Splitting plan activity qty         |                                       |
| Double Click S<br>Click on New entrie                                            | election for assi                                              | following: -<br>Eystem Help<br>上 伯 品 名 名 名 家<br>Cooling services - plan<br>Variable<br>Splitting plan activity qty                       |                                       |
| Double Click S<br>Click on New entrie                                            | election for assi                                              | following: -<br>System Help ① ① ② ② ② ② ② ② ② ③  Cooling services - plan Variable 1 Splitting plan activity qty 0 A Grp Controlling area |                                       |
| Double Click S<br>Click on New entrie                                            | election for assi                                              | following: -<br>System Help<br>같 해 많 한 한 한 한 값 꽃 @<br>es<br>Cooling services - plan<br>Variable<br>1 Splitting plan activity qty         |                                       |
| Double Click S<br>Click on New entrie                                            | election for assi                                              | following: -<br>System Help  Cooling services - plan Variable Splitting plan activity qty A Grp Controlling area m value To value Grou   |                                       |
| Double Click S<br>Click on New entrie                                            | election for assi                                              | following: -<br>System Help  Cooling services - plan Variable  Splitting plan activity qty A Grp Controlling area m value To value Grou  |                                       |
| Double Click S<br>Click on New entrie                                            | election for assi                                              | following: -<br>System Help  Cooling services - plan Variable  Splitting plan activity qty A Grp Controlling area m value To value Grou  |                                       |

| Click on Save 日                 |                                                                                                    |
|---------------------------------|----------------------------------------------------------------------------------------------------|
| Click 😋                         |                                                                                                    |
| Select                          | Z911 Splittng plan activity quantit                                                                                                    |
| Double Click Grade              | ction for assi                                                                                                    |
| Click on New entries            | and update the following: -                                                                                                    |
| [ट<br>able View _Edit _Goto _CI | noose Utilities Extr <u>a</u> s System <u>H</u> elp                                                                                                    |
| -                               | E 4 📙 C 6 6 1 🗎 (1) (2) (2) (2) (2) (2) (2) (2) (2) (2) (2                                                                                                    |
| Change View "Selec              | tion for assignment": Overview                                                                                                    |
| Dialog Structure                | Structure name       U9       Cooling services - plan         Assignment       U12       Fixed         Splitting rule       Z911       Splitting plan activity qty         CO Area       9100       A Grp Controlling area         From value       Group         Cost Element       420000       799999         Activity Type       1UTCSF       Image: Cost Section of the section of the section of the |

Click on Save 📙

# 8 Actual Postings

# 8.1 Edit Automatic Account Assignment

IMG à Controlling à Cost Center Accounting à Actual Postings à Manual Actual Postings à Edit Automatic Account Assignment (**OKB9**)

Here we define automatic additional account assignments for postings to primary cost elements.

Automatic assignment occurs during postings in external accounting (within the FI, MM, or SD components) if we did not enter a CO account assignment object (cost center, order, or project) for a cost accounting relevant posting. **This always happens in SAP in case of automatically created line item.** Examples of Automatically Created Items are:-

Discounts, exchange rate differences, and banking fees in FI

Price differences and minor differences in MM Possible automatic additional account assignments include: Cost center Order Profit center (for revenue postings)

Account assignment can be made mandatory for business area, valuation area or the profit center level. We need to select the relevant mandatory account assignments

Bank charges should be defaulted to a particular cost center. In our case Bank charges GL code is 470103 and should be defaulted to Company General profit center 9118000

| Click on | INew entries | and update | the following: - |
|----------|--------------|------------|------------------|
|----------|--------------|------------|------------------|

| L <del>Z</del><br><u>T</u> able View <u>E</u> dit <u>G</u> oto <u>S</u> e | ection Utilities System <u>H</u> elp                                                                                                    |  |  |  |  |  |  |
|---------------------------------------------------------------------------|----------------------------------------------------------------------------------------------------|--|--|--|--|--|--|
| <b>Ø</b>                                                                  |                                                                                                    |  |  |  |  |  |  |
| Change View "Defau                                                        | t account assignment": Overview                                                                                                    |  |  |  |  |  |  |
| 🦻 New Entries 🛅 📑 🗹                                                       | 💅 New Entries 🗈 🖶 🐼 🖪 🖪                                                                                                    |  |  |  |  |  |  |
| Dialog Structure                                                          | Co         Cost Elem.         B         Cost Ctr         Order         Prf         Profit Ctr         A Acct assignmt detail         I           9100         9118000         I         I |  |  |  |  |  |  |

Click on Save 📙

# 8.2 Distribution (KSV1)

IMG à Controlling à Cost Center Accounting à Actual Postings à Period-End Closing à Distribution à Define Distribution

#### You can copy the plan distribution cycle into actual cycles.

You can also use transaction code KSV1 to create actual distribution cycle.

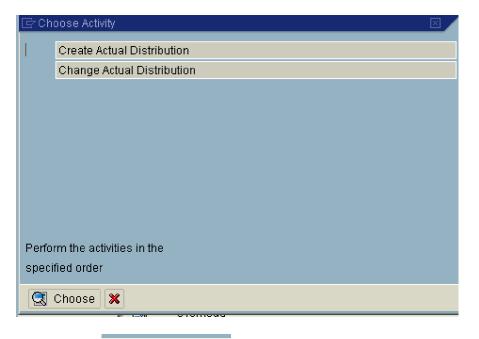

Double click Create Actual Distribution

#### Update the following:-

You need to suffix the actual cycle with A

| Cycle <u>E</u> dit <u>G</u> oto | Extr <u>a</u> s System <u>H</u> elp |
|---------------------------------|-------------------------------------|
| Create Actual                   | Distribution Cycle: Initial Screen  |
|                                 |                                     |
|                                 |                                     |
|                                 |                                     |
| Cycle<br>Start Date             | 91PDCA<br>01.01.2006                |
| Start Date                      |                                     |
| Copy from                       |                                     |
| Cycle                           | STPDCP 3                            |
| Start Date                      | 01.01.2006<br>9100                  |
| Controlling Area                | 3100                                |
|                                 |                                     |
|                                 |                                     |
|                                 |                                     |
|                                 |                                     |

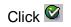

| ご<br><u> Cycle E</u> dit <u>G</u> oto Ex      | tr <u>a</u> s S <u>v</u> stem | <u>H</u> elp  |                      |             |            |         |  |  |  |  |
|-----------------------------------------------|-------------------------------|---------------|----------------------|-------------|------------|---------|--|--|--|--|
| <b>Ø</b>                                      | ∎ ⊲ (                         | 3 0 0         | 😣 i 🖴 G              | ) (13   🍋 ( | C) (C) (C) | 🕱 🔁   🤅 |  |  |  |  |
| Create Actual Distribution Cycle: Header Data |                               |               |                      |             |            |         |  |  |  |  |
| 🙎 🛗 🛛 First segment                           | Attach segme                  | ent 🚰         |                      |             |            |         |  |  |  |  |
| Controlling Area                              | 9100 A Grp                    | Controlling a | rea                  |             |            |         |  |  |  |  |
| Cycle                                         | 91PDCA                        |               |                      | Status      | new        |         |  |  |  |  |
| Start Date                                    | 01.01.2006                    | То            | 31.12.200            | )6          |            |         |  |  |  |  |
| Text                                          | Production C                  | ommon Planr   | ning                 |             |            |         |  |  |  |  |
|                                               |                               |               |                      |             |            |         |  |  |  |  |
| Indicators                                    |                               |               | Field Groups         |             |            |         |  |  |  |  |
| ✓ Iterative                                   |                               |               | Consumption          |             |            |         |  |  |  |  |
| Cumulative                                    |                               |               | ✓ Object Currency    |             |            |         |  |  |  |  |
|                                               |                               |               | Transaction Currency |             |            |         |  |  |  |  |
|                                               |                               | I             |                      |             |            |         |  |  |  |  |
|                                               |                               |               |                      |             |            |         |  |  |  |  |
|                                               |                               |               |                      |             |            |         |  |  |  |  |
|                                               |                               |               |                      |             |            |         |  |  |  |  |
|                                               |                               |               |                      |             |            |         |  |  |  |  |
|                                               |                               |               |                      |             |            |         |  |  |  |  |
|                                               |                               |               |                      |             |            |         |  |  |  |  |

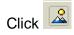

| Name       | Text                  | Sort field |    | Sender ru  | le    |     | Rec.rule |      | Sc | Lock |   |
|------------|-----------------------|------------|----|------------|-------|-----|----------|------|----|------|---|
| 91PDCP0001 | 9101000 Production co |            | 1  | Posted :   | amou  | 3   | Fixed p  | erce |    | [    | 4 |
|            |                       |            |    |            |       |     |          |      |    |      | - |
|            |                       |            |    |            |       |     |          |      |    |      |   |
|            |                       |            |    |            |       |     |          |      |    |      |   |
|            |                       |            |    |            |       |     |          |      |    |      |   |
|            |                       |            |    |            |       |     |          |      |    |      |   |
|            |                       |            |    |            |       |     |          |      |    |      |   |
|            |                       |            |    |            |       |     |          |      |    |      |   |
|            |                       |            |    |            |       |     |          |      |    |      |   |
|            |                       |            |    |            |       |     |          |      |    |      |   |
|            |                       |            |    |            |       |     |          |      |    |      |   |
|            |                       |            |    |            |       |     |          |      |    |      |   |
|            |                       |            |    |            |       |     |          |      |    |      |   |
|            |                       |            |    |            |       |     |          |      |    |      | 4 |
|            |                       |            |    |            |       |     |          |      |    |      |   |
|            |                       |            |    |            |       |     |          |      | •  | ( Þ  |   |
|            |                       |            |    |            |       |     |          |      |    |      |   |
|            |                       |            | No | o. of Segm | nents |     |          |      |    | 1    |   |
|            | :<br>3 M3 D3 A 7 B    |            | ġ  | Attach     | Soame | a m | t 🗙      |      |    |      |   |

Double click

91PDCP0001 9101000 Production co...

| ⊡<br><u>C</u> ycle <u>E</u> dit <u>G</u> oto Extr <u>a</u> s Syster | m <u>H</u> elp                                                                    |
|---------------------------------------------------------------------|-----------------------------------------------------------------------------------|
|                                                                     | 📙 I 😋 😧 I 🚨 HI HI I 🏝 🏝 🕰 I 🕱 🖉 📑                                                 |
| Create Actual Distribution                                          | on Cycle: Segment                                                                 |
| 🔺 🕨 🛗 🚨 🗛 Attach segmer                                             | t 🔒                                                                               |
| Controlling Area 9100<br>Cycle 91PDCA<br>Segment Name 91PDCP000     | A Grp Controlling area<br>Production Common Planning<br>9101000 Production common |
| Segment Header Senders/Re<br>Sender values                          | ceivers Sender Values Receiver Tracing Factor                                     |
| Sender rule                                                         | Posted amounts 🗈                                                                  |
| Share in %<br>Ø Act. vals                                           | 100.00 %<br>O Plan vals                                                           |
| Receiver tracing factor                                             |                                                                                   |
| Receiver rule                                                       | Fixed percentages                                                                 |
|                                                                     |                                                                                   |
| Click 🛍                                                             |                                                                                   |

Click on 日

#### 8.3 Assessment

IMG à Controlling à Cost Center Accounting à Actual Postings à Period-End Closing à Assessment à Maintain Assessment

You can copy the plan assessment cycle into actual cycles.

| ĒrCh  | oose Activity 🛛 🗹        |
|-------|--------------------------|
| 1     | Create Actual Assessment |
|       | Change Actual Assessment |
|       |                          |
|       |                          |
|       |                          |
|       |                          |
|       |                          |
|       |                          |
|       |                          |
| Perfo | rm the activities in the |
|       | fied order               |
|       |                          |
|       | Choose 🗶                 |
|       |                          |

Double click Create Actual Assessment

The actual cycle name should be suffixed with A.

|   | <u>C</u> ycle | <u>E</u> dit | <u>G</u> oto | Extr <u>a</u> s | Sy | sten            | n <u>H</u> e | elp |            |   |   |    |   |   |
|---|---------------|--------------|--------------|-----------------|----|-----------------|--------------|-----|------------|---|---|----|---|---|
| I | <b>Ø</b>      |              |              |                 | ē  | $\triangleleft$ |              | C   | <u>@</u> 6 | 3 | 邰 | 68 | 3 | 3 |

Create Actual Assessment Cycle: Initial Screen

| Cycle            | 91PURA 🕝   |  |
|------------------|------------|--|
| Start Date       | 01.01.2006 |  |
|                  |            |  |
| Copy from        |            |  |
| Cycle            | 91PURP     |  |
| Start Date       | 01.01.2006 |  |
| Controlling Area | 9100       |  |
|                  |            |  |
|                  |            |  |
|                  |            |  |
| -                |            |  |
| Click 🥝          |            |  |
| Click 🙎          |            |  |

| Name    | Text                  | Sort field | - | . Sender   | rule  |   | Rec.rule     | Sc       | Lock     |   |
|---------|-----------------------|------------|---|------------|-------|---|--------------|----------|----------|---|
| 91PURPO | 901 9113000 Purc to P | rodn c     | 1 | Posted     | amou  | 1 | Variable po. | . 1      |          |   |
|         |                       |            |   |            |       | F |              |          |          |   |
|         |                       |            |   |            |       | F |              |          |          | Г |
|         |                       |            |   |            |       | F |              |          |          | L |
|         |                       |            |   |            |       | F |              | <u> </u> | <u> </u> | L |
|         |                       |            |   |            |       | F |              |          |          | L |
|         |                       |            |   |            |       | F |              |          | -        | L |
|         |                       |            |   |            |       | ╞ |              |          |          | L |
|         |                       |            | - |            |       | ┢ |              | -        | -        | L |
|         |                       |            |   |            |       | ┢ |              |          |          | L |
|         |                       |            |   |            |       | ┝ |              |          |          | L |
|         |                       |            |   |            |       | ╞ |              |          |          | L |
|         |                       |            |   |            |       | ┝ |              |          |          | L |
|         |                       |            |   |            |       | ┝ |              |          |          |   |
|         |                       |            |   |            |       | ╞ |              |          |          | Ľ |
|         |                       |            |   |            |       |   |              |          | ╡<br>┣   |   |
|         |                       |            |   |            |       | _ |              |          |          |   |
|         |                       |            | Ñ | o. of Segi | ments |   |              |          | 1        |   |

Double click 91PURP0001

| L <del>er</del><br><u>C</u> ycle <u>E</u> dit <u>G</u> oto Extr <u>a</u> s S <u>y</u> sta | am <u>H</u> elp                                               |
|-------------------------------------------------------------------------------------------|---------------------------------------------------------------|
|                                                                                           | ······································                        |
| Create Actual Assessm                                                                     |                                                               |
| Attach segme                                                                              |                                                               |
| Allach segme                                                                              |                                                               |
| Controlling Area 9100                                                                     | A Grp Controlling area                                        |
| Cycle 91PURA<br>Segment Name 91PURP00                                                     | A Ltd. 9100 Purch cost allocn<br>91 9113000 Purc to Prodn cca |
| Segment Name 191PURP00                                                                    | 9113000 Purc to Prodn cca                                     |
| Segment Header Senders/R                                                                  | eceivers 🖌 Sender Values 🖌 Receiver Tracing Factor 📊 💽 🖻      |
|                                                                                           |                                                               |
| Assessment CEle 942001                                                                    | Purchasing costs                                              |
| Allocation structure                                                                      |                                                               |
| Sender values /                                                                           |                                                               |
| Sender rule                                                                               | Posted amounts                                                |
| Share in %                                                                                | 100.00 %                                                      |
| Actual value origin                                                                       | ○ Plan value origin                                           |
| Receiver tracing factor                                                                   |                                                               |
| Receiver rule                                                                             | Variable portions                                             |
| Var.portion type                                                                          | Plan Stat. Key Figures                                        |
| Scale Neg. Tracing Factors                                                                | No scaling                                                    |
|                                                                                           |                                                               |
|                                                                                           |                                                               |
|                                                                                           |                                                               |
|                                                                                           |                                                               |
| Channes Plan Stat. Key Figures                                                            |                                                               |
| Change Change                                                                             | to Actual Statistical Key Figures 🗈                           |
| 2                                                                                         |                                                               |
| Click 🔓                                                                                   |                                                               |
| Click on 📙                                                                                |                                                               |
|                                                                                           |                                                               |

# 8.4 Define Indirect Activity Allocation

IMG à Controlling à Cost Center Accounting à Actual Postings à Period-End Closing à Activity Allocation à Indirect Activity Allocation à Define Indirect Activity Allocation

#### You can copy the plan indirect activity cycle into actual cycles.

# 8.5 Define Splitting Structure

IMG à Controlling à Cost Center Accounting à Actual Postings à Period-End Closing à Activity Allocation à Splitting à Define Splitting Structure

Configuration similar to plan Splitting structure